# **term**

A terminal program for Amiga computers

Version 4.5 24 September 1995

**by Olaf Barthel**

# **1 Introduction**

'term' is a telecommuncations program designed for use with any Commodore-Amiga computer running Kickstart 2.04 or higher. Its features include

- Fast built-in VT220 terminal emulation
- Support for custom terminal emulation modules following the *XEM 2.0* standard
- Operates in any display environment, supports all screen display modes
- Support for file transfer modules following the *XPR* standard
- File- and printer-capturing functions
- Review-buffer support
- Powerful phonebook and dialing functions
- *Amiga User Interface Style Guide* conformant user interface
- Online-help (requires AmigaGuide package)
- Built-in *ARexx* interface
- File upload list, which permits selecting the files to be transferred before the upload is started.
- Login script learn mode.
- Built-in keyword/response parser which makes it possible to have 'term' respond to BBS prompts and such with the user name, password, etc. without having to program the ARexx interface.
- Interface for external programs to rendezvous with 'term', taking over serial I/O processing (such as 'HydraCom').

Although this program is freely-distributable, it is not entirely free. If you like it and use frequently, you are requested to send the author a donation which you suppose will do as a payment for the program. See the chapter registration (see Chapter 2 [Registration], page 3) for details.

Admittedly, 'term' is a fairly large program which consumes quite an amount of memory when running. You need to have at least 2 MBytes of system memory installed if you wish to run the program. Please note that this is the bare minimum configuration. It is recommended that you run 'term' on a faster machine, i.e. plain MC68000-driven Amigas will have trouble running the program.

# **2 Registration**

'term' is made available under the concept of Gift-Ware, which is a variant of Share-Ware. Share-Ware software authors often release 'crippled' versions of their products, i.e. these programs do not support the same functionality as the registered versions you get when sending monetary contributions to the authors. It all comes down to 'pay for the software you are using' in Share-Ware terms. With Gift-Ware registration is different, you are not required to contribute money, but a gift will do. With 'term' you always get a fully functional program, there is no 'crippled' test release which you can try for a limited time and then have to pay for in order to receive the working registered version.

It may seem as if 'term' was free, but this is not the case. Although there is no need to pay the author in order to get a fully functional version of the program you should consider making a contribution. You don't need to feel guilty if you cannot or do not want to give me something in return for the work I have put into 'term'. Show me that it was worth spending so much time listening to users, updating, rewriting and enhancing this program. Your contributions will provide the motivation for me to keep developing the program.

One of the preferred methods of 'payment' would be to order the 'Olsen Opals' CD-ROM. This CD contains almost every program I have written for the Amiga in the last seven years. The CD can be bought for US\$ 35 directly from me or from your local software distributor.

If you don't have any CD-ROM drive or just don't want to buy the CD, here is a list of suggested contributions:

- An old Cinemaware game (*Rocket Ranger*, *Sinbad and the Throne of the Falcon*, *SDI*, *It came from the Desert II*)
- An old game by Activision (*Portal*, *Tass Times in Tonetown*)
- An old Electronic Arts program (*Seven Cities of Gold*, *Marble Madness*, *Deluxe Paint*, *Deluxe Print*, *Deluxe Music Construction Set*, *Deluxe Video*)
- An old Epyx game (*Rogue*)
- An old Rainbird or Firebird game (*Starglider*, *Jewels of Darkness*, *Black Lamp*)
- Infocom games and Infocom hintbooks. Although I already own almost all games published in *The Lost Treasures of Infocom vol I*+*II* I still collect the originals (not those super-cheap Virgin Software rereleases). With the exception of *A Mind forever voyaging*, *Arthur*, *Hollywood Hijinx*, *Infidel*, *Leather Goddesses of Phobos*, *Nord and Bert couldn't make head or tail of it*, *Plundered Hearts*, *Shogun*, *Spellbreaker*, *Suspect*, *The Lurking Horror*, *Trinity*, *Wishbringer*, *Zork I*, *Zork Zero* (which I already own) I welcome any game in any format – it does not necessarily have to be an Amiga game, Apple II, Kaypro, Atari-XL, C64, etc. will be fine, too.

# **3 Commercial distribution**

I don't mind if you make a copy of 'term' for a customer who is looking for a decent terminal program. But if you decide to distribute the program on a larger scale, such as by including a copy with each modem you sell, I want to know about it. The reason is this: by distributing 'term' you take a certain responsability; if your customer has difficulties in installing and configuring the program she/he will most likely ask you for assistance. I want to make sure that if a 'term' user is in bad need of help there is somebody who will be able to provide it. If you wish to become a 'term' distributor and want your name displayed in the 'About' window, contact me for details.

As a general rule, no profit must be made by distributing 'term', i.e. you may charge fees for copying, disks and for providing a printed manual but no money must be charged for the software itself. I consider taking legal actions against anyone who violates this rule. Payments for using the program should be made to the author, not to the provider.

## **4 Orders**

You can order a copy via standard mail by sending a self-addressed envelope, including postage and disks (more on this below) to the following address:

> Olaf Barthel Brabeckstrasse 35 D-30559 Hannover Federal Republic of Germany

Either include three 3.5" double-density disks or two 3.5" high-density disks. The postage must cover the mailing costs, this should be the equivalent to DM 8,- in your preferred currency for Europe, and DM 16,- for all other countries. All orders are shipped via air mail. If you cannot provide the disks and the envelope, add DM 1,50 per double-density disk or DM 3,- per high-density disk and DM 2,- for a padded envelope. If you send a check to cover my expenses, please make sure that the fee I have to pay for cashing it (which currently is DM 3,-) does not 'eat up' the mailing costs.

As of this writing I do not distribute printed copies of the documentation.

Orders must be made by mail only, not by phone or eMail.

Whenever a new release of 'term' becomes available I will try to make it known in the telecommunications networks.

The most current 'term' release will be available through ftp from all Aminet sites, such as 'ftp.wustl.edu [128.252.135.4]'. Look into the pub/aminet/comm/term directory.

'term' is available for download in a number of BBSes. *Careful please!* For reasons I have always failed to understand certain individuals take pride in patching program version numbers, copying archives to disk and compressing them into .DMS files, attach silly notes to archives or extract single files from archives, just to recompress and release them later. *Hands off these files!* 'term' is always distributed only in complete LhA-archives, never as a single program or as a .DMS-file. In addition to this file lists and signatures generated using the PGP program provide authenticity. If any of these signs are missing chances are that you have found a corrupted copy which most likely was not released by me. My public key can be found in the chapter PGP key (see Chapter 35 [PGP key], page 145).

I will not distribute 'term' via eMail, the program is too large to be mailed and since I am paying both for incoming and outgoing mail it would also be too expensive for me.

# **5 Letters to the author**

It is always nice to receive feedback from users, to hear about critical comments and enhancement request. If you wish to communicate with me I suggest that you try electronic mail channels first. As of this writing there only exists a single Internet address (olsen@sourcery.han.de) you can send mail to. I have no Fidonet accounts or such, in fact I don't even visit any BBSes regularly. If you need to put a mail through to me and don't have direct Internet access it is recommended that you use the gateway facilities most nets offer, your local sysop or postmaster will be able to tell you more. Do not send mail larger than about 64K bytes, as it may get caught on the way to me and if it in facts arrives in my mail folder it will have cost me routing fees since I pay both for my incoming and my outgoing mail. Please don't expect me to make long-distance calls to your local BBS, German phone rates are rather steep and I am not that wealthy after all.

If you happen to be registered in a BBS which has no links to any net or if you don't have any email access at all the only alternative to dropping by and paying me a visit in person is to use the standard mail facilities: send a letter, mail a package. Although such mail will usually arrive safely and unharmed there still is a problem: I am slow at responding to 'real-world mail'. If a letter can be answered with a few lines of text chances are good for a snappy answer, but if the topic is a little more complex your letter may go into my mail service stack. To give you an impression how this stack looks like: it's a large pile of unanswered mail sitting on my desk which keeps falling over each time I open the window. Such mail will usually get answered at the end of the semester or when my bad conscience tells me to.

Be sure to mention it if you want me to send you an update to 'term' or the most recent version of the program and include some money to cover my expenses. If you want me to help you or to give advice please keep in mind that even though there is no denying the fact that I have written 'term' I am by no means an expert in telecommuncations matters. So if you need to know which modem brand to choose or which Bulgarian BBSes are worth trying I strongly suggest that you ask someone else.

In any case, feel free to make comments and to ask questions.

# **6 Known bugs & problems**

During beta testing certain software did not work very well with 'term' (nothing serious I would say, but you may have a different opinion). There are also a few problems that would show up at the last minute (and at great expense) when it was too late to find a fix. Last but not least the following list also includes a few 'features' for which I was unable to find a better solution.

• With 'MagicMenu' running in the background the checkmark and Amiga symbols overwrite some menu entries.

Older versions of 'MagicMenu' do not notice that 'term' scales these symbols to fit the current screen display aspect ratio. Recent versions of 'MagicMenu' address this problem.

• Not all the buttons in the file transfer window do what their labels say.

The XPR library running the file transfer is responsible for listening to the commands 'term' sends to it when the 'Stop entire transfer', 'Skip current file' and 'Stop transfer batch' buttons are pressed. Not all libraries will pay attention to these commands. So far only 'xprkermit.library' responds to all commands. The 'xprzmodem.library' included in the 'term' distribution will ignore the 'Stop transfer batch' command. All other XPR libraries either treat all buttons the same way, i.e. they stop the transfer no matter which button is pressed, or just pay attention to the 'Stop entire transfer' command.

# **7 Frequently asked questions**

This section was written in order to answer the most frequently asked questions concerning 'term'. Although I don't suppose that the users who this section was intended for will really ready it, but it may nevertheless still be quite useful. Each entry in the following list explains why a particular feature works this way or the other and possibly why.

1. While scrolling 'term' quietly swallows characters and sometimes whole lines.

Usually, 'term' cannot process incoming serial data while the terminal output processing is taking place. If output processing takes too much time you may end up losing incoming data. There are several way how to approach this problem. You could reduce the number of colours used for screen output, or enable the terminal emulation process via the 'Enable emulation process' switch in the section entitled terminal panel (see Section 19.5 [Terminal panel], page 60).

2. Right after a connection is established the modem hangs up the line.

Following your configuration options 'term' makes sure that the modem is set up correctly prior to making a call. Does the modem drop the line right after the CONNECT message is received your modem or the remote modem may reponsible. Not unheard of are modems which due to firmware trouble fail to negotiate correctly with the remote modem over the transmission protocol to be used. With error correction enabled such modems would drop the line right after establishing the connection. Turning off the error correction mode would correct this problem. 'term' cannot do anything about the modem behaviour, it is up to you to find the correct setup.

3. Trying to run the modem at higher baud rates causes the modem to ignore commands, it does not even echo characters back.

A number of modems respond only to a fixed set of baud rates. While for example 9,600 bps are fine there is no response at 14,400 bps. I suggest that you try all available baud rates 'term' supports until one is found to fit. Do not overdo it however, try to keep the baud rate below 57,600 bps.

4. During file transfers error #6 is reported over and over again.

Data transfer to and from the serial hardware is a time requires quick responses by the handler routines, this is why interrupt processing is used for such time-critical jobs. Unfortunately, these interrupts cannot always be serviced as fast as possible. Read and write accesses to disk may temporarily slow interrupt processing down or even disable it in short intervals. If the send/receive buffers keep flowing over I suggest that you use a smaller file buffer size, so data gets written to disk in smaller chunks, making the intervals smaller in which interrupt processing may be affected. You can change the default file buffer size in the miscellaneous settings (see Section 19.11 [Miscellaneous panel], page 71). If this still does not have the desired effect, turn on the switch 'Simple file I/O' (see Section 19.11 [Miscellaneous panel], page 71) and change the buffer size of the file transfer protocol you are using. Start with a small buffer size, such as 4,096 bytes and gradually increase it as long as transfers still work correctly.

```
'Hotkeys.term'
'term_hotkeys.iff'
         New name is now 'hotkeys.prefs'
'Speech.term'
'term_speech.iff'
         New name is now 'speech.prefs'
'Macros.term'
'term_macros.iff'
'macros.prefs'
         New name is now 'functionkeys.prefs'
'Fast!Macros.term'
'term_fastmacros.iff'
         New name is now 'fastmacros.prefs'
```
In order to use 'term' and 'termcap' you need to rename the TERMPATH variable to TERMCONFIGPATH. Look into the 'ENVARC:' drawer, rename the file and reboot.

*Caution: it is not sufficient just to rename the file names, you will also have to take care of the phonebook entries.*

- 10. I have added several phone numbers to the quick dial menu, but 'term' does not make them all available. 'term' has room for only up to 50 quick dial entries, any further entries will be ignore.
- 11. When transferring files between computers connected via null-modem cables the transfer always aborts immediately complaining that the DTR or the carrier signal was lost.

During a null-modem transfer there is no carrier or DTR signals present, only modems and such offer such features. Switch the handshaking mode to 'None' and turn off the 'Check carrier' feature in the serial panel (see Section 19.1 [Serial panel], page 49).

12. The dialer skips two entries at once when pressing the 'Skip' button.

Pressing the 'Skip' button stops dialing, most modems will respond to this with an OK message. Some modems will however send NO CARRIER, which 'term' interpretes the same way as if BUSY had been sent. If this is what your modem does, change the 'Treat 'NO CARRIER' as 'BUSY'' switch in the Serial panel (see Section 19.1 [Serial panel], page 49).

13. During ZModem file transfers using a fast modem the 'CPS' display first lists an incredibly high value, then drops sharply, followed by lots and lots of transfer errors occuring.

This is effect is mostly seen if the 'Handshaking' mode is not set to 'RTS/CTS' when using a fast modem. The trouble is caused by data getting sent while the modem has already stopped accepting new data. It flags this states using the RTS/CTS line.

14. None of my ARexx scripts works any more.

In v3.1 the 'term' ARexx interface was rewritten from scratch. If you wish to retain your old ARexx scripts they will need to be rewritten.

15. During file transfers errors show up while data is saved to and read from a hard disk drive.

# **8 Reporting bugs**

'term' is a rather complex program which is difficult to maintain, especially since there is only one person to take care of it: me. Although one tries to write correct, bug-free software, one cannot always achieve this goal. Tough, but that's life. It rains when you leave the umbrella at home. Toast falls buttered-side down. The phone rings while you are in the bath.

In case you come upon one of those nasty features which even the author was unable to track down and remove, follow these steps:

- 1. Keep calm. Shouting, cursing, crushing disks may help to cool your temper, but it will not help anybody (the least yourself!) if it results in a sudden cardiac infarction: you will have problems in reporting the problem.
- 2. Read the documentation! The bug you may want to report may be a deliberate feature.
- 3. Repeat previous step as often as possible. Yes, really, do so. Read the documentation. You will be glad you did.
- 4. Describe your problem elaborately. A comment like 'things fall down when dropped' may have inspired Sir Isaac Newton, but a similarly laconic comment 'downloads do not work' will most certainly fail to give any useful hints how to approach the problem. In case you encounter a problem with the built-in terminal emulation, try to make a verbatim file capture (i.e. turn off the Capture filter) of the session in which the offending codes were used and send it to me.
- 5. If you wish to report a bug in the ARexx interface include a sample ARexx script to produce the bug.
- 6. Do not forget to write it down! There is a difference between noticing a bug and reporting it (honestly!). Do not suppose that a bug will be fixed in a future program revision or rely on anybody else to report it: do it yourself. Send a letter to the author, preferably per electronic mailing services. The addresses are given at the end of this document.
- 7. State your system and program configuration. It helps a lot to know on which machine the program caused problems. Please include information such as memory expansion size, Amiga model (A500+, A600, A1200, A3000, A4000, etc.), graphics hardware (ECS, AGA, etc.), CPU type (MC68000, MC68020, MC68030, MC68040, etc.).

If you can please run the standard Commodore debugging tools ('Enforcer', 'Sushi', 'tnt', 'MungWall', 'SegTracker') in the background and capture the output. If you include 'Enforcer' hit reports make sure that you have 'SegTracker' running in the background or the 'Enforcer' output will be worthless to me.

Please direct reports of problems with the file transfer and terminal emulation libraries to the respective authors, I am not responsible for maintaining the support libraries.

# **9 Background**

This program is a product of anger and despair; I was unable to find a telecommunications program to suit my personal needs, neither in the commercial area, nor in the public-domain.

Most programs had a lot of extras but lacked other more important, perhaps more sensible features (just to take an example: in revision 2.20c and after four years of constant development 'Handshake' still fails to use the current keymap settings and also strips the high order bit when receiving text - sorry Eric, that's why I never registered!).

I have hesitated for a long time before starting my first attempt at writing my very own telecommunications program. When Kickstart 2.x was about to become widely available I took the opportunity to create 'term' always trying to use the new OS routines wherever possible. While this started to be quite a difficult task it also was a lot of fun (imagine Columbus wrecking his fleet four times on his journey to the West Indies due to unexpected leakages in all vessels and sudden changes in the ships' sailing manuals - that's how I felt!).

As far as computer-telecommunications are concerned, Germany appears to be a developing country. This is partly due to the Deutsche Bundespost, the federal mail/phone company whose telecommunications monopoly used to be protected by federal law. Until 1989 you would risk a heavy penalty if using a non-registered modem or telephone instead of the Bundespost-supplied hardware. So, if you have any complaints or miss a few extremely important features in 'term', don't boo and hiss, I am not as long in the telecomm business as you are (I have yet seen only a single 'DEC VT101' from afar!). Tell me what you need and I will try to add it in the next revision.

This project was started at December 24 1990 and completed by January 25 1991.

# **10 Future**

I spent almost five years of my life programming and updating 'term'. Support for new operating system features was added as soon as Commodore lifted the veil. 'term' grew both in functionality and size, it was difficult to make plans for the path development would follow. While I have no specific idea which turn development may take in the future there are a few things I definitely do not want to add:

• FAX support

There are plenty of good commercial FAX solutions available for the Amiga. I lack both the time and the motivation to add FAX support to 'term'. However, future 'term' releases may provide interfaces to FAX programs.

• More terminal emulations

'term' offers support for the XEM standard, making it possible to easily add external terminal emulation libraries. If you are looking for a RIP emulation or a certain Data General terminal emulation, try to find an external emulation library.

• Script language

'term' supports ARexx, I don't see any reason why I should add another script language.

• More file transfer protocols

Except for the ASCII transfer routines 'term' offers no built-in file transfer protocols. This is what the XPR interface is for, external file transfer libraries provide all the file transfer services. If you need a file transfer protocol, look for an external transfer protocol library.

• Reduced functionality

It was 'tough' enough to implement all the features, bits & pieces that make up 'term'. Honestly, I don't have the heart to cut back features. It would not have been the first attempt to make 'term' smaller either; there have been numerous attempts to create programs to copy the functionality of 'term' or to build a smaller, scaled down terminal program based upon the 'term' source code. As far as I know none of these attempts was successful.

It is difficult to judge how the next 'term' release will look like. Also, v4.5 may be the last 'term' release, but then again maybe not. The future of 'term' depends on its users, and this includes you.

# **11 Acknowledgements**

My thanks go to the following people for their invaluable help and assistance: Andreas Kirchwitz, Christoph Teuber, Christopher Wichura, Garry Glendown, Germar Morgenthaler, Henning Hucke, Holger Lubitz, Juergen Otte, Marc-Christian Schroer, Marko Kuechmann, Markus Stoll, Martin Berndt, Martin Taillefer, Matthias Zepf, Michael Vaeth, Michael-Wolfgang Hohmann, Oliver Wagner, Peter Fischer, Ralf Thanner, Ralph Schmidt, Roby Leemann & AUGS, Stefan Becker, Thorsten Seidel, Till 'Dill-Prince' Prinzler, Udo Wolt, Ueli Kaufmann, Veith Schoergenhummer, Volker Ulle & the Aquila Sysop Team and to all those who supplied libraries & control sequence tables.

Special thanks go to John Burton of Papua New Guinea who revised and rewrote certain parts of the program, in particular the terminal emulation routines, Leo Schwab who discovered means to use interleaved screen bitmaps in a system-integrated manner and to Nicola Salmoria whose invaluable assistance helped to reduce the incredible number of bugs lurking in the source code.

Additional user interface wizardry and advice by Martin Taillefer. The file transfer section of this manual was rewritten to incorporate several suggestions made by Mike Safer.

The *Technical Reference for Hayes Modem Users* was supplied by Maxwell Daymon, thanks much.

The XPR libraries were created by Terence Finney ('bplus'), Marco Papa & Stephen Walton ('kermit'), Jack Rouse ('quickb'), Marc Boucher ('xmodem'), Ueli Kaufmann ('ascii', 'ymodem' & 'vms') and Rick Huebner & William M. Perkins ('zmodem').

The XPR standard was created by Willy Langeveld, the quicksort routine ('QuickSort.asm') was written by David Jones.

The current implementation of the external terminal emulation library interface was developed by Ueli Kaufmann, who also wrote the external terminal emulation libraries supplied with 'term'. Without the invaluable help of Martin Berndt the library interface would probably not be working at all.

Since time did not permit me to translate the full original German documentation into English, I had asked the Z-Net Amiga community for help. As a result this document was translated by three different authors (in order of translation): me, Marc Schroer and Henning Hucke. Garry Glendown took care of the original termRexx documentation - thanks to all of you!

The beta tester group, consisting of Abdelkader Benbachir, Alfredo Rojas, Andreas M. Kirchwitz, Bernd Ernesti, Bob Maple, Bodo Thevissen, Chris Hanson, Chris Mattingly, Christoph Guelicher, Christopher G.

# **12 Source code**

Since there are still only very few well-documented examples (or general programming examples) for Kickstart 2.x and Kickstart 3.x I have decided to include the full 'C' source code with the 'term' distribution.

The source code is *not* intended for commercial use. If you are about to include portions in commercial programs you will need to ask me for permission. Still you may use parts of the source code for noncommercial software development without my consent.

I sincerely hope that the release of the full 'term' source code will give Kickstart 2.x a better start (I've overcome quite a lot of obstacles) so that more programs to use the new OS features will be available soon.

# **13 Documentation and online help**

'term' comes bundled with a number of documentation files, these are:

'term.doc'

Human-readable english program documentation in standard ASCII format.

'term.guide'

English program documentation in AmigaGuide format suitable to submit to 'AmigaGuide' or 'MultiView'.

'termRexx.doc'

Human-readable english 'term' ARexx interface documentation in standard ASCII format. This file describes all the ARexx host commands 'term' supports and also gives a brief introduction how to use them.

'termRexx.guide'

English ARexx interface documentation in AmigaGuide format suitable to submit to 'AmigaGuide' or 'MultiView'.

```
'xprascii.doc ... xprzmodem.doc'
```
Human-readable documentation on the XPR transfer libraries supplied with 'term'.

In addition to the pure ASCII files documentation files are available in TEX-DVI format and Postscript. As space requirements do not permit to include them on the distribution disks they are only available directly from the author.

'term.dvi'

English program documentation in a format suitable for printing using a utility to print TEX-DVI-output files, such as supplied with the packages AmigaTEX or PasTEX.

'term.ps'

English program documentation in Postscript format. This file was generated from 'term.dvi' using the 'dvips' utility.

'termRexx.dvi'

English ARexx interface documentation in a format suitable to printing using a utility to print T<sub>EX</sub>-DVI-output files, such as supplied with the packages AmigaT<sub>EX</sub> or PasT<sub>EX</sub>.

'termRexx.ps'

English ARexx interface documentation in Postscript format. This file was generated from 'termRexx.dvi' using the 'dvips' utility.

In order to take advantage of the online-help feature, AmigaGuide and the file 'term.guide' are required. Copy the file to the drawer the 'term' main program is located in and configure the ''term'

# **14 Foreign language support**

'term' supports foreign language text catalog tables as introduced with Workbench 2.1 'locale.library'. As of this writing there are Danish, Dutch, French, German, Italian, Spanish and Swedish translations of the program text available. If you wish to create your own national translation table you should consult the program source code file 'term-blank.ct' which is a blank translation table. Before actually starting to fill in the translation table you should contact me first; there may already be someone preparing a translation. However, you should keep in mind that once you have created a foreign language translation of the program text I may ask you to update your translation for a future program release.

Once you are finished with the translation table, send it to me on disk or via eMail, *don't compile the catalog on your own!*.

# **15 Workbench and Shell**

The program can be started both from Workbench and from Shell. Kickstart 2.04 (revision 37.175) and Workbench 2.04 (revision 37.67) are the minimum required to run 'term'.

The 'behaviour' of 'term' can be changed by adding tool type entries to the corresponding Workbench icon or by specifying additional command line parameters when running the program from the Shell. Supported keywords are:

'WINDOW' The console window specifier to be used when opening terminal output windows (this will override the default settings). The default is CON:0/11//100/term Output Window/CLOSE/SCREEN %s. The %s will be replaced by the name of the public screen 'term' uses.

#### 'PUBSCREEN'

The name of a public screen to open the 'term' window on. In case the public screen happens to be unavailable, 'term' will fall back to the Workbench screen. Note that 'term' assumes that the main window is to be opened on a public screen rather than on a custom screen if this option is in effect, regardless how the default settings may be configured.

'STARTUP'

The name of an ARexx script file to be run on program startup.

#### 'PORTNAME'

The ARexx host port name 'term' is to use instead of the built-in default name. The port name will be translated to upper case characters as required by the ARexx host port naming convention. The resulting name must be unique or 'term' will fall back to its built-in default name.

#### 'SETTINGS'

This keyword determines where to read the default configuration file from. In order to read it from 'Work:term/config', one would use term Settings Work:term/config from Shell or add the tooltype entry SETTINGS=Work:term/config from Workbench. This argument does not necessarily need give the name of a path to search, but can also specify the name of the configuration file to be used.

- 'UNIT' Similar to the 'DEVICE' keyword the 'UNIT' keywords affects the serial driver settings. It determines which serial driver unit is to be used instead of the one specified in the default configuration file. In order to use unit number 4 one would use term Unit 4 from Shell or add the tooltype entry UNIT=4 from Workbench.
- 'DEVICE' In order to use a different serial device driver than the one specified in the default configuration file, use this keyword. To use duart.device one would use term Device

# **16 User interface notes**

To operate a gadget, press the key corresponding to the letter highlighted in the gadget label. Suppose a slider is labeled Baud rate with the letter  $r$  of the word rate underlined; in order to increase the slider value one had to hit the key labeled R, to decrease the value one is to hold down either Shift key while pressing the key R.

With some requesters and windows text gadgets will be auto-activated. Pressing the Return key will cycle through all the available text gadgets, holding down either Shift key will break the cycle.

Windows in which only a single scrolling list is present cursor keys may be used to scroll the contents.

The Return and Escape keys are respected by most windows. A button surrounded by a recessed box represents the default choice in a requester, pressing the Return key will select it. The Escape key always selects the 'stop' or 'cancel' button usually to be found in the lower right corner of a window. Most windows to feature a close gadget in the upper left corner can be closed by pressing the Escape key.

In control panels featuring a 'Tab' button, pressing the Tab key will flip the pages.

Numeric entry fields accept input several notations, namely hexadecimal (\$.. and 0x..), octal (&..) and binary  $(\mathscr{E} \dots)$ .

The user interface support library tries to make all control panel windows fit on the screen. If the first attempt fails a different font is used. If this did not help either a new screen will be opened for the window. This screen will usually be larger than the visible region. Move the mouse towards the borders of the screen to reveal more of it.

# **17 Screen**

At the bottom of the 'term' screen or window a small display shows a few basic parameters. These are:

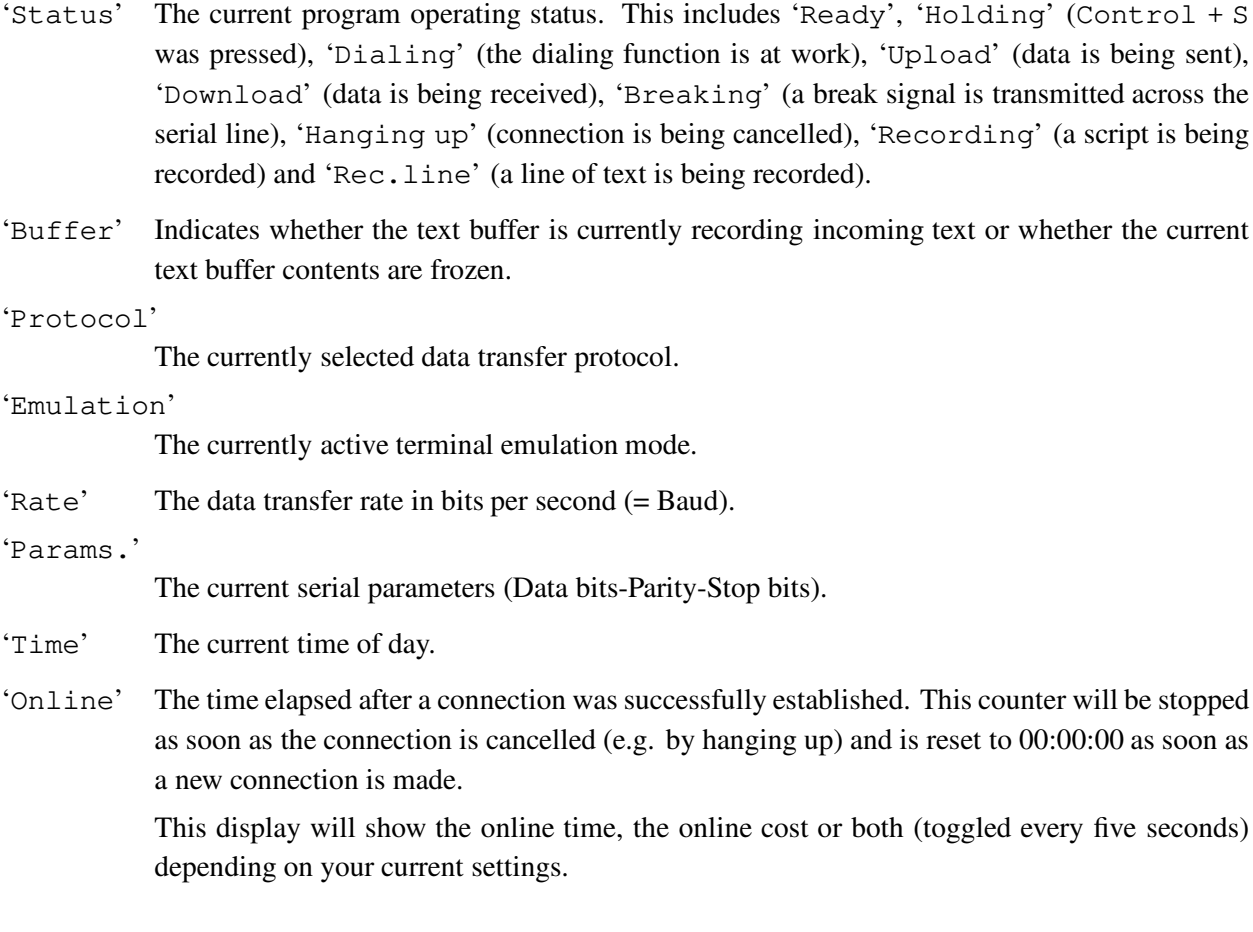

Unless configured different, the screen itself is opened as a public screen (called TERM) which is available to other programs for their purposes. If more than one 'term' process is running, the public screen name will change according to the number of the program (i.e. the first 'term' to be started will call the scren TERM, the second one will call it TERM.1, the third one TERM.2, etc.). The screen title bar will also display the name of the public screen.

## **18 Menus**

For each requester and input window there exists a set of menu items to execute the commands associated with the buttons, dials and gauges in the requester/window. Press the right mouse button to have a look at the commands and their shortcuts.

The following text is to describe the menu items available in the 'term' main menu.

## **18.1 Project**

```
'Save screen as Picture/Text'
```
This menu serves to save the current terminal window contents either as plain ASCII text file or as a picture file.

'Print Screen (as text)/Clipboard'

These menu entries are to output plain text on the printer. You can either print the contents of the main screen or the contents of the clipboard.

'Print Screen (as graphics)'

Select this menu entry to make a hardcopy of the screen contents. Printing will respect screen colours and follow the on-screen bit image.

#### 'Capture to File/Raw file/Printer'

Selecting one of these menu entries will toggle capturing incoming text to the printer and/or a file on disk. The 'Raw file' option will capture incoming text without applying any filtering or modifications. You can get the same effect by turning off the 'Capture filter' in the capture settings (see Section 19.9 [Capture panel], page 67) and selecting the 'Capture to file' option, but probably not as quickly.

'Iconify'

Closes all screens and windows 'term' has currently open, if this feature is enabled, resets and releases the serial driver and puts an icon into the Workbench window. Double-clicking this icon will cause 'term' to wake up and to return the state is was in before iconification took place.

*While 'term' is iconified, most incoming ARexx-commands will be queued and the corresponding ARexx scripts will appear to 'hang'. In order to reactivate the program either double-click on the program icon or send the ARexx command* ACTIVATE*. As soon as 'term' is 'awake' again pending commands will be processed again*

'About' Shows some information on the program.

'Quit' Terminates the program, hold down a Shift key to quit immediately, otherwise you will be prompted to confirm your decision.

the corresponding command sequence (see Chapter 27 [Command sequences], page 129) is executed.

The window contains the usual list management tools (edit, add, remove, clear and move). Please note that the order of processing occurs top-down, i.e. of two entries with the same control sequence data only the top-most will be evaluated.

The buttons 'Load' and 'Save' will let you restore and save the current trap list. The 'Load' button appends the contents of a trap list file to the current trap list, so take care. On startup 'term' looks for a configuration file named 'trap.prefs' and tries to load it. Thus, there can be only one global trap list. It is up to ARexx to load and modify the contents of the trap list, although this editor window provides a graphical interface to the list. Please note that the more list entries 'term' has to filter through the input data stream the slower input processing may become, affecting mostly terminal output.

#### 'Disable traps'

This menu item provides a shortcut to stop trap list processing. On startup 'term' will enable trap list processing if the trap list loaded from disk is non-empty.

## **18.4 Phone**

#### 'Phonebook'

The phonebook is one of the most powerful and complex functions of 'term' and will be described later in this document (see Section 20.8 [Phonebook], page 96).

- 'Redial' Dialing list entries which the dialing routine was unable to establish a connection to are once again passed to the dialer.
- 'Dial phone number'

To dial a single phone number select this menu item. The phone number entered will be passed to the dialing routine.

'Send break'

Sends a 'break' signal across the serial line.

'Hang up' Tells the modem to hang up the serial line.

'Wait' Will cause 'term' to emit the character sequence <Blank space><Backspace> every second in order to fool the remote into believing that terminal input is currently taking place.

'Flush receive buffer'

Tells the serial driver to drop its input buffer contents and resets the state of the internal serial buffers.

'Release serial device'

The serial driver is released for other programs to use it. A requester will appear which allows you to reopen the serial driver or to quit 'term'.

end with .txt) or through multiple selection. Refer to the documentation of your favourite transfer library to find out if batch file transfer is supported.

```
'Download binary file(s)'
```
Receive a file/files using the current transfer protocol. If the protocol does not support batch download you are required to enter the name of the file to be received. Files which remain empty after the transfer are deleted automatically.

The transfer routines open an information window in which a number of transfer parameters are displayed (see Section 20.5 [Transfer progress panel], page 90).

## **18.6 Buffer**

```
'Clear buffer'
```
Clears the contents of the text buffer (see Chapter 25 [Text buffer], page 125). Any text will be discarded and *cannot* be recovered. Capture files are not affected by this command.

'Display buffer'

Opens the text buffer screen (see Chapter 25 [Text buffer], page 125).

'Close buffer'

Closes the text buffer screen but does not free the contents.

'Freeze buffer'

This menu entry will, if enabled, stop the text buffer from filling up with new text.

'Load buffer'

Loads the contents of the text buffer from a file. If there are still text lines in the text buffer a requester will appear giving you the choice to discard the old data, append the new data, or to cancel the action.

'Save buffer as'

Saves the contents of the text buffer to a file. You will be notified if the file to save to already exists (you may discard the old file, append the new data or cancel the action).

### **18.7 Terminal**

'Clear screen'

Clears the whole 'term' screen and moves the cursor to the top left home position.

'Reset font'

Will change the screen font back to the default screen font.

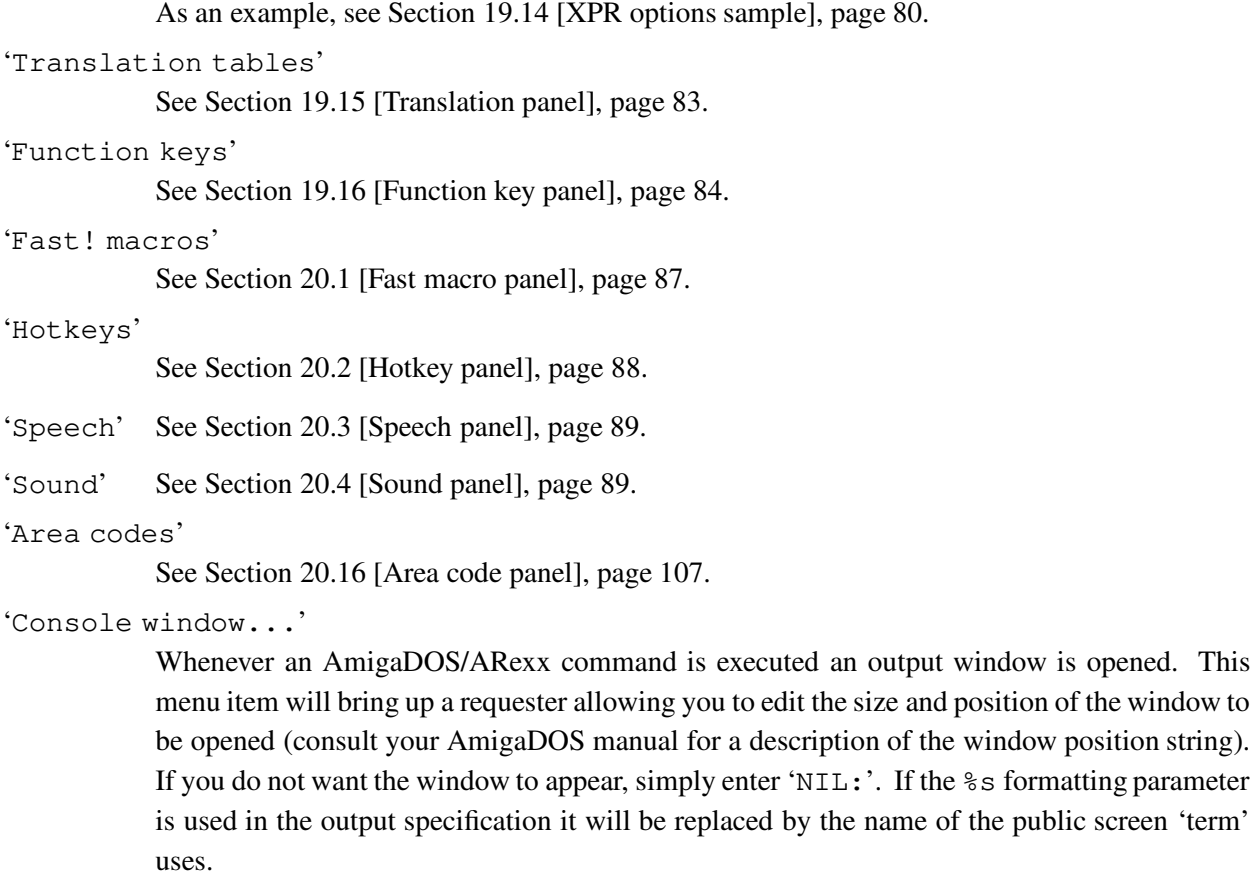

## **18.9 Windows**

'Status' This function opens a window to display program status information. A click on the 'Update' button will cause the information to be brought up to date:

'Session start'

When was the program started?

'Bytes received'

The number of bytes received.

'Bytes sent'

The number of bytes sent.

'Connection message'

The text returned by the modem when a connection was made immediately following the CONNECT message.

'Name' If available, the name of the system the modem is currently connected to.

'Upload queue'

This will open a window featuring a list of files to upload. You can drag icons of files to upload on this window, their names will appear in the list. Dragging icons on the icon labeled 'term Upload queue' has the same effect. Double-clicking this icon will open the upload list window on the Workbench screen. In order to start an upload either press the 'Binary upload' or 'Text upload' button.

You can replace the icon 'term' uses by copying the icon of your choice into the drawer 'term' resides in and naming it 'term\_DropIcon'.

For more information on the Upload queue see Section 20.15 [File upload panel], page 106.

## **18.10 The quick dialing menu**

Note: this menu is available only in case any phonebook entries have the special Quick menu switch set.

Selecting any item of this menu will cause the corresponding phone number to be dialled. Extended selection and drag-selection are also available when picking services to dial. Please note that you can 'check in' single items by selecting them, but you cannot remove any items from the dial list.

Phonebook entries in groups appear in submenus, unless there is only one group all entries for the quick dialing menu reside in. In this case, there will be no single submenu, all entries will appear in one regular menu.

# **19 Control panels**

This where all the control panels employed by 'term' are explained:

## **19.1 Serial panel**

This is where the serial parameters may be changed.

'Baud rate'

The transfer speed in bits per second at which 'term' communicates with the serial hardware. The minimum value allowed is 110 baud. You may enter any value you like but keep in mind that not all modems will respond to all possible settings. Clicking on the arrows pointing to the left and to the right will cycle through a set of predefined rates.

As of this writing the standard Amiga serial hardware is capable of running baud rates from 110 up to and including 1,000,000 bits per second. These are the basic hardware limits, but in practice reliable transfer speeds are far lower at 57,600 baud and below. Custom serial hardware may support higher transfer rates. Do not underestimate the overhead caused by the terminal program & interrupt processing and the effects of connecting cable lengths.

Most modems will not recognize a sudden change in the baud rate. Type AT<RETURN> to make the change known.

With data transfer speed greater than 2,400 baud most modems require flow control to be used in order to guarantee reliable data transfer. In such cases it is recommended to set the 'Protocol' switch to 'RTS/CTS'. If you fail to do so you may lose data.

'Bits/char'

Number of bits per transferred character (7 or 8). As of this writing the Amiga serial hardware does not support all possible bits/char, parity and stop bits combinations.

'Parity' Serial parity (none, odd, even, mark or space). As of this writing the Amiga serial hardware does not support all possible bits/char, parity and stop bits combinations.

#### 'Stop bits'

Number of stop bits (1 or 2). As of this writing the Amiga serial hardware does not support all possible bits/char, parity and stop bits combinations.

'Handshaking'

Serial handshaking mode (RTS/CTS 7 wire hardware handshaking, RTS/CTS with DSR signal check, none). The RTS/CTS (DSR) mode will make 'term' check the 'data set ready' signal first before turning on RTS/CTS handshaking. If no signal is present 'term' will turn off RTS/CTS 7 wire hardware handshaking.

receiving the NO CARRIER message if this switch is enabled. This is to make sure that no accidentally appearing text causes confusion.

If this switch is enabled, 'term' will check the carrier signal during file transfers and will stop the transfer if the signal is lost. It will also check the carrier signal at program startup and if the signal is detected will start the online timer. If offline, 'term' will check the carrier signal periodically and go into online state if the signal is detected.

*Note: Be sure to switch the carrier detect check off in case you wish to transfer files using a null-modem cable!*

'Direct connection'

You can directly connect the Amiga to other computers, such as by using a nullmodem cable. In such a case it does not make good sense to enforce a carrier signal check or to warn you if the transmission speed requires that you enable RTS/CTS handshaking. This switch disables both features.

#### 'Quantum'

The number of bytes 'term' tries to read in one chunk at a time. The more bytes read, the more time it takes to process them. While the text is processed, mouse and keyboard input are delayed. Choose this value with care.

'Use OwnDevUnit'

This switch controls whether Christopher Wichura's 'OwnDevUnit.library' will be used to schedule access of multiple programs to the currently selected serial device driver.

#### 'Do not use if device is in shared mode'

It may not be a good idea to lock the device driver for exclusive access through OwnDevUnit.library while 'term' is trying to share the driver with other applications in non-exclusive mode. For such cases, enable this switch.

#### 'Release device when online'

This option is potentially dangerous. By default 'term' will yield control over the serial device driver only if offline, i.e. if no carrier signal is detected, etc. With this switch enabled 'term' will let go of the device driver even if a connection is active and you are online. This may cause the device driver to drop the line, you have been warned.

#### 'Release device when dialing'

If your uucp netcall catches you off guard while 'term' is still dialing, here is your chance to give the netcall precedence. Please note that although 'term' will exit the dialing procedure as quickly as possible and yield control over the serial device driver, it will not automatically start to redial when the device driver becomes available again.

#### 'Satisfy requests'

When a program requests access to the serial device driver, 'term' is supposed to let go of the driver if possible. This switch controls what 'term' will do in this case:

For more information on these commands, consult your modem manual.

The dialing routine will use the initialization text entered here before dialing a phone number. You can separate multiple initialization commands with vertical bar () characters. Only the dialer will use them.

'Modem exit command'

The text to be sent to the modem shortly before the program terminates. Just like the modem init text it is optional and does not need to be present.

There is no default exit command 'term' uses.

The dialing routine will use the initialization text entered here before dialing the next telephone number.

The dialing routine will use the exit text entered here before dialing a phone number. You can separate multiple exit commands with vertical bar  $($  $)$  characters. Only the dialer will use them.

'Hang up command'

The text to be sent to the modem when asked to hang up the line. This text does have to be present if the 'Drop DTR on hangup' switch is enabled.

By default 'term' uses the following hang up command:  $\tau^*$  +++ $\tau^*$   $\tau^*$   $\uparrow$   $\uparrow$   $\uparrow$   $\uparrow$   $\uparrow$ . This will cause 'term' to wait exactly two seconds, to transmit the  $+++$  escape sequence, wait another two seconds and eventually transmit the hangup-command. The small delay before and after the escape sequence is necessary to put the modem into command state. The tilde characters are part of a set of special characters 'term' uses, these do not get sent through to the modem. Specifically, each tilde character causes 'term' to wait for half a second. For more information on the command sequences the tilde character belongs to see Chapter 27 [Command sequences], page 129.

'Do not send modem init/exit commands.'

You may have placed special commands in the init/exit text fields that should be executed only when starting and terminating 'term'. Still chances are that these will also get executed when the phonebook dialer dials the selected phonebook items unless you enable this switch.

'Command character send delay'

You will only rarely use this feature. Some of the more modern high-speed modems with rather unreliable firmware which support baud rates of 28,800 bps and up cannot quite make sense of modem initialization and dialing commands if sent at this speed. However, small delays between the single characters sent to the modem can help. Just set the number of microseconds to wait here.

''No carrier' message'

The message the modem emits if the data carrier is lost. The program uses this to determine the length of the connection and to calculate how much the user is to pay for it.

Note that you may need to change the 0 to a 9 in the US.

#### 'Use PBX dial command'

This switch enables the PBX dial command describe above.

#### 'Redial delay'

The time to wait after walking through the whole dialing list without making any successful connection before another attempt is started.

#### 'Dial retries'

The number of times the dialer walks through the dialing list trying to make a successful connection before giving up. Setting this value to 'unlimited' will cause the dialer to retry over and over again until it either makes a connection or the dialing procedure is aborted.

#### 'Dial timeout'

The time to wait for a successful connection during dialing. After this time has elapsed, the dialer will skip to the next entry in the list.

#### 'Delay between calls'

Some modems impose a limit on how many times you may dial out in a minute or just get hopelessly lost if dial commands come in in rapid succession. Here is where you set the time to wait between two successive calls. This value also has a profound effect on the redial delay which will be extended a bit if it is smaller than the delay between calls.

#### 'Show modem responses'

By default, 'term' will not display any modem response text that is received while it is dialing. If you enable this switch no modem output will be swallowed, it will even find its way into the review buffer.

#### 'Treat 'NO CARRIER' as 'BUSY''

If this switch is in effect, the dialing function will treat the modem response code NO CARRIER exactly as the BUSY response code.

#### 'Connect auto-baud'

Most modems echo the baud rate upon successful connection. If enabled the baud rate will be read and set for the serial driver.

*Use this feature with care as it may have certain negative side-effects (such as the modem dropping the line just after connecting to a BBS)! If you happen to use a modern high-speed modem you will most certainly not need this feature. If in doubt whether you need to enable this feature you should rather disable it!*

#### 'Dialer abort hangs up'

Unless this switch is enabled the dialing procedure will try to stop a modem dial command by sending a plain carriage return character. If the 'Dialer abort hangs up' switch is enabled the usual modem hang up procedure will be used instead.

#### 'Make screen public'

If this switch is enabled, the 'term' main screen will be made available as a public area other programs may open their windows on.

#### ''Shanghai' windows'

This item, which is only displayed if 'Make screen public' has been selected, is closely related to the function before. If active, all windows that will normally be displayed on the Workbench screen will open on the 'term' main screen.

#### 'Use public screen'

'term' does not necessarily open a custom screen, this switch will make the main and auxilary windows appear on a named public screen. 'term' will try to adapt colours and text rendering modes to its new environment. It will share the screen palette with other applications which makes it possible to run the built-in terminal emulation in eight or sixteen colours provided that enough shareable screen pens are available (note: Kickstart 3.0 required). 'term' will inherit the text font to be used for user interface layout from the public screen it will open its window on.

*Note: only the built-in terminal emulation is guaranteed to take advantage of pen-sharing facilities, external emulation libraries will most likely fail to display text correctly!*

Take care when resizing the 'term' main window as a size change will reset the terminal emulation.

#### 'Public screen name'

The name of the public screen 'term' is to open windows on. 'term' will fall back to the Workbench screen if no proper name is given (i.e. no name is entered) or the desired screen is unavailable.

#### 'Screen title'

If this button is enabled, the 'term' screen will contain a draggable title bar, if not, the title bar will be disabled, leaving more space for the terminal output window.

#### 'Window border'

The main window will be opened on a custom screen, featuring a drag bar and depth gadgets.

#### 'Separate status window'

A separate window will be opened for the status display window.

#### 'Status line'

This switch allows to disable the status line display or to change between two alternative status line displays:

'Disabled'

No status line is displayed.

#### 'Standard'

The standard two status lines are displayed.

'Use default colours' Press this button to have the current colour palette set to the built-in default colours. 'Use standard pens' The user interface look is determined by the choice of on-screen rendering pens, i.e. which colour to use for highlighted text, active windows, inactive windows, etc. If this button is enabled the screen will be opened using a predefined standard set of drawing pens. 'Edit pens...' Pressing this button will open the pen panel (see Section 19.4 [Pen panel], page 59) which permits editing the drawing pens to use for this colour mode. 'Use' Use the current settings. 'Default (phonebook only)' Drop the current settings; making a connection to the corresponding phone number will leave the corresponding main configuration entry unchanged. 'Cancel' Keep the old settings.

## **19.4 Pen panel**

*This control panel is available under Kickstart 3.0 and above only. Its functionality is not supported under previous operating system releases!*

The user interface look is determined by the choice of on-screen rendering pens, i.e. which colour to use for highlighted text, active windows, inactive windows, etc. Changing the screen colour palette also affects the look of the user interface, this control panel permits to compensate for such changes: even if you reverse the terminal colours you can still retain the correct user interface look by adapting the pens. The controls available are similar to the Workbench Preferences editor program 'Palette':

'Background'

The screen background colour to use, by default this is colour 0.

'Text' The default colour to render common text, such as in control panel labels.

'Important text'

The colour to draw important text in, this should put a certain emphasis on the text rendered so the colour should be different from the 'Text' colour.

'Bright edges'

The colour to use to render the bright edges of windows.

'Dark edges'

The colour to use to render the dark edges of windows.

#### 'Emulation name'

The name of an external terminal emulation library to be used by 'term' instead of the built-in emulation code. Requires that the emulation mode is set to 'External'

 $'Bell'$  This is where you select the action(s) 'term' is to take whenever a 'bell' character turns up in the data stream:

'Visual' The screen will flash.

'Audible'

An audible signal will be generated.

```
'Visual & audible'
```
A combination of both effects.

'Ignore' Nothing will happen.

'System default'

The system beep routines will be used.

#### 'Columns'

The number of columns to use for the terminal window. The minimum value is 20 columns, the maximum value is defined by the actual screen size.

'Lines' The number of lines to use for the terminal window. The minimum value is 20 lines, the maximum value is defined by the actual screen size.

#### 'Keymap file'

If your installation requires that 'term' is to use a custom keymap layout, enter the keymap file name here.

*At the time of this writing the program will not support custom keymap layouts with the packet window (see Chapter 29 [Packet window], page 133) due to operating system limitations.*

#### 'Use emulation process'

If you are bold and daring you can have an external process handle the terminal text output, just turn on this switch. Please note that the external process will consume additional memory and text throughput speed is likely to suffer with fragmented memory. On the other hand the emulation process will relieve the main program of the tedious task of having to process the incoming data which. This helps the main program to keep up with the incoming data stream and makes it less likely that incoming text is lost.

'Text font'

The name of the standard or default terminal text display font. Please note that this font cannot be proportional-spaced.

'IBM PC font'

The name of the font to use if the terminal is in IBM PC mode. Please note that this font cannot be proportional-spaced.

'Font' Here the type of the font to be used for text display in the terminal window can be selected:

## **19.6 Emulation panel**

The buttons found here allow you to change the internal parameters of the selected emulation.

The following text only describes the parameters to change when using the built-in terminal emulation; if an external terminal emulation is in effect, this menu will conjure up the corresponding parameters menu as supported by the external terminal emulation module.

'Cursor keys'

If in 'applications mode' the cursor keys will cause a command sequence to be transmitted instead of a cursor move event. This mode is usually activated by special applications on the remote side.

'Lock cursor key mode'

Certain applications may excessively change the cursor key mode from standard to applications mode. If you do not want this to happen you can forbid it by using this switch.

'Numeric keypad'

If in 'applications mode' the numeric keypad will cause a command sequence to be transmitted instead of the characters indicated by the key labels. This mode is usually activated by special applications on the remote side.

'Lock keypad mode'

Certain applications may excessively change the keypad mode from standard to applications mode. If you do not want this to happen you can forbid it by using this switch.

#### 'Swap [Backspace] and [Del] keys'

If this switch is in effect the backspace and delete key codes are swapped. *This also applies to sequences such as* Control + H *which will produce a delete character instead of a backspace character.*

#### 'Terminal identifies as'

If the remote application requests that 'term' identify itself, stating which terminal it emulates, 'term' can respond with various identification signatures. It can identify itself as being a DEC VT200, VT102, VT101 or VT100 terminal. You may only rarely want to change this option, it is mainly used to trick old or not-quite-that-well-behaved applications into being a little friendlier towards the 'term' terminal emulation.

Note: this switch does not affect how 'term' operates, it only changes the signature 'term' responds with when asked to identify itself, i.e. even if you switch to VT100, 'term' will still understand and process VT220 specific commands.

#### 'BBS-ANSI compliant'

This is not an option like the others in this settings editor, it is merely a shortcut to enable all options in this editor that are required to make 'term' behave like a BBS-ANSI compliant terminal. In addition to that you may need to change the terminal settings as well. For BBS-

#### 'Scrolling'

This button selects one of two different scrolling modes: smooth or jumping.

'Destructive backspace'

Determines if the Backspace code, which will delete the character left from the cursor, only moves the cursor to the left or removes the character from the screen. 'Off' turns this feature off. 'Overstrike' clears the character below the cursor and 'Shift' shifts the line contents to the right of the cursor to the left.

'Answerback message'

The text to send across the serial line whenever an ENO character is received. The text is - as usual - a command sequence.

#### 'Maximum prescroll lines'

This is where you set the maximum number of lines the terminal emulation will scroll the screen contents up in one single 'jump'. This feature is often referred to as 'prescroll'. *Note: the data throughput rate plays an important part when counting the number of lines to scroll. The higher the rate, the more lines will be scrolled.*

'Maximum scroll jump'

Here is where you set the number of lines to move the screen contents up when the cursor moves beyond the last terminal screen line.

'Use standard pens'

The built-in terminal emulation makes use of up to sixteen text rendering pens and four text rendering attributes. For each colour mode supported (see Section 19.3 [Screen panel], page 56) a specific pen order and text attribute assignment is predefined. You can select your own pen order and attribute assignment if this switch is not enabled by pressing the button labeled 'Edit pens...'.

'Edit pens...'

Pressing this button will open the text pen panel (see Section 19.7 [Textpen panel], page 65) which permits editing the drawing pens to use for this colour mode.

'Use' Use the current settings.

'Default (phonebook only)'

Drop the current settings, making a connection to the corresponding phone number will leave the corresponding main configuration entry unchanged.

'Cancel' Keep the old settings.

#### **19.7 Textpen panel**

For each colour mode (monochrome, 4, 8, 16 colours) the terminal emulation uses a specific order of text pens and text attribute assignments. The text pens determine which text rendering colours to use. The

The program will wait for each single character sent to be echoed by the remote.

#### 'Wait for any echo'

The program will wait for the remote to return any character in response to any character sent. Typically, this is the case with password prompts issued by BBSes.

#### 'Wait for line prompt'

The program will wait until the remote sends a certain line prompt text.

#### 'Character/line delay'

The program will respect the character/line delay values to be set using this control panel.

#### 'Keyboard delay'

The program will send character separated by a delay to be determined by the current system keyboard repeat delay.

*Note: the 'echo' text pacing modes are to be used with greate care. Certain online services do not echo characters back to the sender as they run only in half-duplex mode. On the other hand most BBS programs will not echo certain characters, such as escape codes, etc.*

#### 'Character delay'

When sending text this number determines how many seconds to wait before sending the next character.

#### 'Line delay'

When sending text this number determines how many seconds to wait before sending the line-termination character (carriage return).

#### 'Line prompt'

The character(s) to wait for the receiver to issue after a line of text is send. This text may include command sequence tokens.

#### 'Send timeout'

If the 'Text pacing' mode is set to 'Wait for echo' or 'Wait for line prompt' the maximum time to wait for echo/prompt before the insertion is aborted.

#### 'Use' Use the current settings.

#### 'Default (phonebook only)'

Drop the current settings, making a connection to the corresponding phone number will leave the corresponding main configuration entry unchanged.

'Cancel' Keep the old settings.

## **19.9 Capture panel**

#### 'Enabled'

This switch works in conjunction with the 'Freeze buffer' menu entry (freezing the text buffer contents). In fact, the menu entry is adjusted according to the configuration settings whenever a new configuration is invoked (that is, whenever a new connection is made through the dialing panel or at program startup time). *'term' will only freeze the buffer if this switch is set, it will leave the buffer state (frozen or not) untouched if this switch is not enabled.*

#### 'Maximum size'

To save memory, a high-water mark concerning the maximum amount of memory the text buffer (see Chapter 25 [Text buffer], page 125) will allocate for text may be specified. The minimum value to be entered here is 2,000 bytes which are roughly equivalent to two text buffer pages of text. A value of 0 will cause the text buffer to always allocate as much memory as required to buffer all the incoming text.

#### 'File drawer'

The path the file requester will bring up when saving the contents of the text buffer.

#### 'Line width'

The text buffer stores lines at a fixed size, this slider determines the maximum line width.

#### 'Buffer operation mode'

The incoming data can be stored in the buffer in two different ways. The default is to filter out control sequences but largely to store the text as it came in (this is the 'Data flow' mode); if the same text is printed over and over again in the same line, it will show up more than once in the text buffer. The alternative is the 'Review' mode in which the text is stored right as it appears on the screen. Although this is more faithful to the general concept of the review buffer, this has its drawbacks; text will only appear in the buffer when it has either scrolled out of view or if the screen gets cleared.

'Open window'

This switch controls which part of the text buffer contents the review buffer window will display when opened:

'Top' Displays the top of the buffer contents.

'End' Displays the end of the buffer contents.

#### 'Remember position'

If this switch is in effect, the program will remember the text display position between calls rather than jumping to the top or the end of the text buffer.

'Open screen'

This switch controls which part of the text buffer contents the review buffer screen will display when opened:

'Top' Displays the top of the buffer contents.

'Remember'

Keeps the previous buffer position.

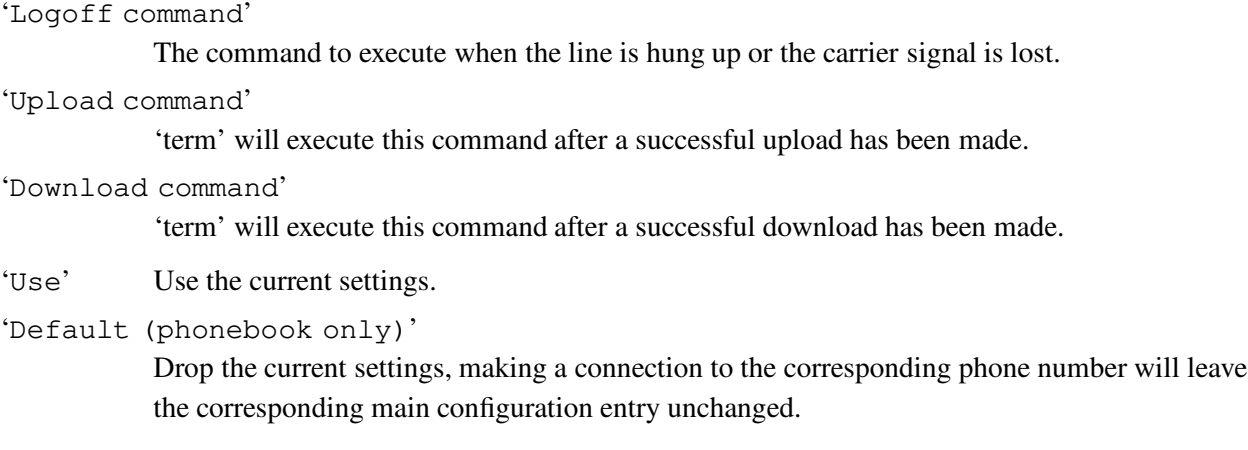

'Cancel' Keep the old settings.

## **19.11 Miscellaneous panel**

This is the place where options can be set which would not fit into other control panels

```
'Backup configuration'
```
By default the local program configuration saved along with a phonebook entry will replace the global configuration as soon as a successful connection is made. If this switch is enabled, 'term' will remember the global configuration in effect before the configuration data of a phonebook entry is adopted. As soon as the serial driver loses track of the carrier signal or the user chooses to hang up the line, 'term' will restore the previous global configuration.

'Show fast! macros'

If this switch is enabled, the fast macro window (see Section 20.1 [Fast macro panel], page 87) will be opened whenever the current configuration becomes active (e.g. at startup time). Please note that if this switch is not enabled, this does not cause the fast macro window to be closed.

'Release serial device when iconified'

By default the serial device driver is released when 'term' is iconified. Unfortunately, some modems drop the line when the device is closed so this switch allows you to keep the link.

```
'Simple file I/O'
```
This switch controls whether 'term' is to use double-buffered file management routines or not.

'Protective mode'

With this switch enabled 'term' tries to be nice and will notify you in case file/drawer/program names you have entered probably are invalid, data was not saved when the program is to be terminated, files are about to get overwritten and also if some program settings combinations are likely to cause trouble. Some users may find this appealing, while some may find it appaling.
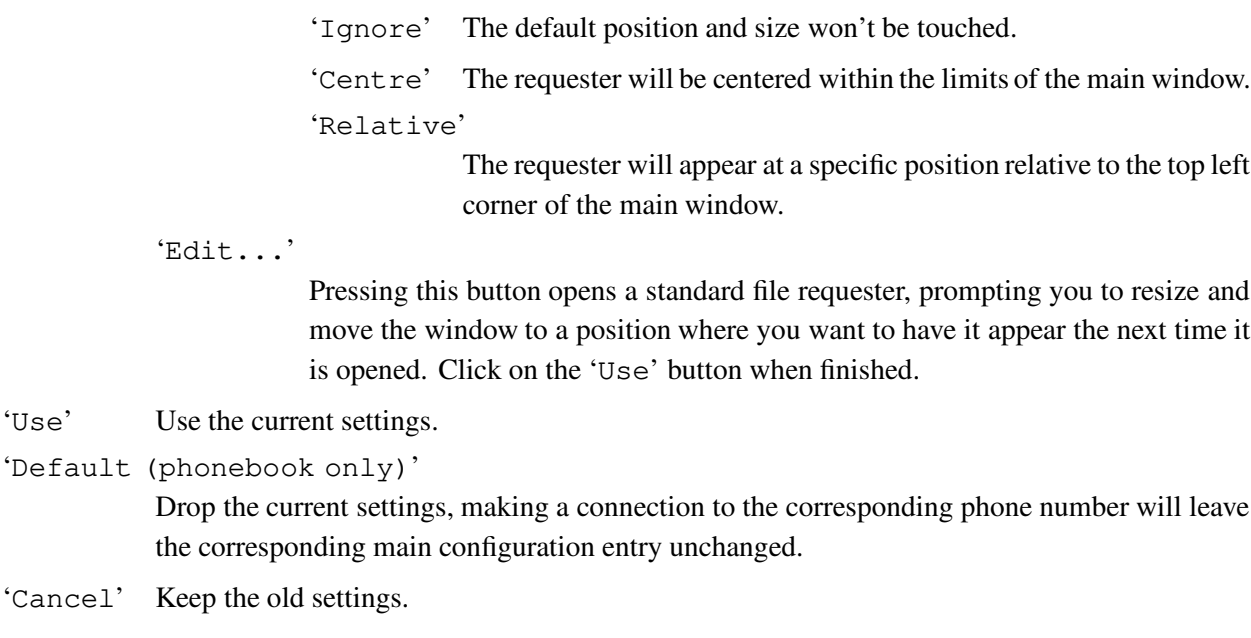

## **19.12 Path panel**

In this part of the settings all paths, which 'term' uses to save or load any data, can be determined.

```
'...Upload drawer'
```

```
'...Download drawer'
```
The directories in which the functions contained in the 'Transfer' menu will search and create files.

```
'Configuration storage drawer'
```
The drawer that will contain all configuration files (phonebook, macro keys, etc.). The default configuration file is called 'term.prefs' and will be searched in the path defined by the enviroment variable 'TERMCONFIGPATH' (see Chapter 34 [Environment variables], page 143).

```
'Default text editor'
```
Contains the name and search path of the editor used by 'Edit & upload text file' in the transfer menu (see Section 18.5 [Transf.], page 42).

''term' help text file'

This is where the name of the online-help text file is stored. By default this is 'PROGDIR:term.guide'.

'Use' Use the current settings.

```
'Default (phonebook only)'
```
Drop the current settings, making a connection to the corresponding phone number will leave the corresponding main configuration entry unchanged.

Blue line This line displays the average transfer performance.

White line

This line displays the smallest transfer performance (should be constant during the transfer).

#### 'Hide upload icon'

The file upload panel can be invoked by double-clicking on the corresponding icon placed in the Workbench window (see Section 20.15 [File upload panel], page 106). If you do not want the icon to apear, turn on the 'Hide upload icon' switch.

'Notify user after <n> errors have occured'

Here you select after how many file transfer errors you want to be notified. The errors are counted separately for each file. When the given number of errors have accumulated, an error notification sound will be played. Setting this value to 0 suppresses this feature.

#### 'Notify user'

This switch controls when the file transfer window should be brought the front and a notification sound should be played:

'only when an error occurs'

The 'term' screen and the file transfer window will stay in the background until a serious problem occurs.

#### 'when transfer begins/ends'

Screen and window will be brought to the front at the beginning and at the end of a transfer.

'when transfer begins'

Screen and window will be brought to the front at the beginning of a transfer.

'when transfer ends'

Screen and window will be brought to the front at the end of a transfer.

#### 'File comment'

This is where the action to perform on downloaded files can be set:

'Ignore' The file comment will not be touched.

#### 'File type'

The file will be examined and a guess will be made which type of file it is. The file comment will be set to the name of the file type.

#### 'Source and time'

The current BBS name and the time the file was received are placed in the file comment.

#### 'Default protocol'

Select your most often used file transfer protocol here, make individual changes to the ASCII, text and binary transfer protocols only if you really need them. Most users may never need a different transfer protocol than the default protocol. The default protocol will also handle automatic invocation of downloads if necessary.

'Type' You can either select XPR library, External program, << Default >> or Internal here.

> XPR library will use an external transfer protocol library, such as 'xprzmodem.library'. This library will be kept open all the time and may for example handle download session automatically. For more information on how to use XPR libraries see Section 22.1 [Data transfer via XPR library], page 113.

> External program will invoke a program when necessary. This program has to temporarily take over serial I/O processing. Special facilities are available to pass parameters such as the name of the device driver 'term' uses to the program. For more information on how to use external programs see Section 22.2 [Data transfer via external program], page 113.

<< Default >> will use the default file transfer protocol.

Internal will use the built-in ASCII transfer protocol. For more information see Section 20.7 [ASCII-transfer settings], page 94.

'Send' This text entry field either holds the name of the XPR library to use or the name of the external program for sending ASCII data. Clicking on the select button at the right hand side of the text entry field will bring up either a file requester or another control panel to select the program name and to edit the program parameters.

'Receive'

This text entry field either holds the name of the XPR library to use or the name of the external program for receiving ASCII data.

'Signature'

Many file transfer protocols transmit characteristic data to the remote at the beginning of a transmission. This data is called a signature and when found in the incoming data stream 'term' will automatically invoke the protocol in question. This is particularly useful with external programs. This text entry field holds the signature which will when received start a transfer using the current ASCII transfer protocol. For more information on protocol signatures see Section 22.3 [Protocol signatures], page 114.

'Edit settings...'

Press this button to edit the settings of an XPR library. For an example of how these settings can look like, see Section 19.14 [XPR options sample], page 80.

#### 'Binary transfer'

This is where you set up the transfer protocol that is invoked when you select the Upload binary file(s) and Download binary file(s) menu items.

'Type' You can either select XPR library, External program or << Default >> here.

> XPR library will use an external transfer protocol library, such as 'xprzmodem.library'. This library will be kept open all the time and may for example handle download session automatically. For more information on how to use XPR libraries see Section 22.1 [Data transfer via XPR library], page 113.

> External program will invoke a program when necessary. This program has to temporarily take over serial I/O processing. Special facilities are available to pass parameters such as the name of the device driver 'term' uses to the program. For more information on how to use external programs see Section 22.2 [Data transfer via external program], page 113.

<< Default >> will use the default file transfer protocol.

'Send' This text entry field either holds the name of the XPR library to use or the name of the external program for sending binary data. Clicking on the select button at the right hand side of the text entry field will bring up either a file requester or another control panel to select the program name and to edit the program parameters.

> For your convenience, 'term' will by default place the standard invocation command for the Hydra protocol here.

'Receive'

This text entry field either holds the name of the XPR library to use or the name of the external program for receiving binary data.

For your convenience, 'term' will by default place the standard invocation command for the Hydra protocol here.

'Signature'

Many file transfer protocols transmit characteristic data to the remote at the beginning of a transmission. This data is called a signature and when found in the incoming data stream 'term' will automatically invoke the protocol in question. This is particularly useful with external programs. This text entry field holds the signature which will when received start a transfer using the current binary transfer protocol. For more information on protocol signatures see Section 22.3 [Protocol signatures], page 114.

the communications program's built-in text/binary/end-of-line/translation mode, if any.

#### 'Overwrite mode:'

'Y = Overwrite Yes'

If about to receive file with same name as one which already exists, delete the old file and receive the new file in its place.

'N = Overwrite No'

If about to receive file with same name as one which already exists, append ".dup" onto the name of the new file to keep them separate.

#### 'R = Overwrite Resume'

If about to receive file with same name as one which already exists, resume receiving file data from the current end of the existing file.

#### 'S = Overwrite Skip'

If about to receive file with same name as one which already exists, skip this file, we don't want it. Batch transfers will move on to the next file in the set, if any.

'Buffer size:'

'xprzmodem.library' adds a layer of file I/O buffering in addition to whatever the comm program may or may not provide. This option sets the size of XPRZModem's file I/O buffer in kilobytes. The minimum value is 1 KB, for those using RAM drives or fast hard drives, or those whose comm programs already provide sufficient buffering. The maximum value is as much contiguous RAM as you have available in your Amiga. If you specify more than is actually available, XPRZModem will keep decrementing the buffer size requested by 1 KB until the memory allocation works. That way, if your RAM is too fragmented to use the amount you request, XPRZModem simply uses the largest block available. Buffering is especially helpful for floppy drive users; it keeps your drive from continuously gronking and slowing things down all through the transfer.

*Additional note for 'term' users: this option is practically replaced by the '*I/O buffer size*' settings in the miscellaneous panel (see Section 19.11 [Miscellaneous panel], page 71).*

'Frame size:'

Although normally avoided, ZModem has the ability to require an ACK to be sent from the receiver to the sender every X-many data bytes. Normally you don't want to use this feature, because not waiting for ACKs is part of how ZModem works so fast. However, this feature can be very useful in conjunction with file I/O buffering on slow devices (namely those floppy drives). If you set up a large I/O buffer to avoid gronking your floppy so often, you'll find that when the buffer finally *does* get around to being flushed that it can take a looonng time; so long, in fact, that the delay can cause timeouts and errors. But if you set your ZModem to require the sender to wait for an ACK every buffer's-worth of data, the sender will politely wait for you to flush your buffer to the slow floppy and send it an ACK saying it's OK to continue now. This value should be set to 0 to disable ACKs (normal mode), or set it to the actual number of

You will also find the familiar 'Use' and 'Cancel' buttons here which will either keep or discard the changes you made to the settings.

## **19.15 Translation panel**

'term' is capable of replacing any incoming and outgoing character with custom text. This may come in handy with the numerous incarnations of the dreaded IBM PC font. The control panel to be opened features a large list of buttons, each single one representing a single character. Some characters are shown with their corresponding glyphs, some with their symbolic names and some as plain numbers. Clicking on one of the buttons will bring up a control panel which allows setting the text to be received by the terminal emulation when a certain character is received and the text to be sent when a certain characters is transmitted. Alternatively, you can press the key combination corresponding to the character whose translation you wish to change.

Both receive and send translation texts can consist of standard command sequences (see Chapter 27 [Command sequences], page 129), except for the following commands which are not supported: '\a', '\c',  $\forall$ \d',  $\forall$ \g',  $\forall$ \i',  $\forall$ \p',  $\forall$ \u' and  $\forall$ \x'.

Please note that the translation does not come for free, terminal input and output speed may suffer.

As of this writing only a few translation table files (see below) are included in the distribution. If you wish to create translation tables for IBM doorway mode, national IBM PC style font variants, etc. feel free to send them to me. I will try to include them in the next 'term' release.

Currently included in the 'term' distribution are the following translation table files:

```
'ISO-4-(GB).prefs'
           British 7 bit (ISO code 4) character set.
'ISO-10-(S).prefs'
           Swedish 7 bit (ISO code 10) character set.
'ISO-11-(S).prefs'
           Swedish 7 bit (ISO code 11) character set.
'ISO-15-(I).prefs'Italian 7 bit (ISO code 15) character set.
'ISO-16-(P).prefs'
           Portuguese 7 bit (ISO code 16) character set.
```
As the definition of the function keys with command sequences contradicts the standard definition of the four functions keys of a VT100 terminal, the keys F1-F4, which may be executed by pressing the Shift key and the approriate function-key simultaneously, are mapped to the standard sequences for function-keys. The user may - of course - change these settings.

If an external terminal emulation happens to be active, those function keys the emulation has allocated for itself will be disabled and cannot be edited.

The traditional VT100 PF-keys (programmable function keys) are mapped to the top row of the numeric keypad. Hold down the Control key and press a top row key to produce the corresponding PF key code.

## **20 Cursor key panel**

This control panel both works and looks similar to the function key panel (see Section 19.16 [Function key panel], page 84), the only difference is that it is to assign command sequences to the cursor keys rather than to the function keys. Displayed are the assignments for all four cursor keys and the following buttons:

#### 'Modifier'

Any cursor key can be pressed along with one of the modifier keys (Shift, Control, Alt). This button will switch between the different assignments.

- 'Load' Load the cursor key settings from a file. 'Save' Save the cursor key settings to a file. 'Use' Use the current settings.
- 'Cancel' Keep the old settings.

### **20.1 Fast macro panel**

The design and implementation of the settings to be configured in this menu are closely related to the menu entry function key panel (see Section 19.16 [Function key panel], page 84) discussed before. The only difference to be seen in the fact that the fast! macros are mapped to buttons rather than function keys (more on this topic later in this document, see Chapter 28 [Fast! macros], page 131).

```
'Macro list'
```
The list of macros entered yet, to edit one of these, select it by clicking the mouse button with the mouse pointer on it.

'Macro' The name of a macro by which it is listed in the fast! macro list.

```
'Macro text'
```
The command sequence (see Chapter 27 [Command sequences], page 129) associated with a fast! macro. Command sequences are discussed later in this document.

- 'New' Appends a new macro to the list. The user may then select and customize it.
- 'Remove' Removes the currently selected macro from the list.

'Clear' Removes all the macros from list, clearing it.

'Load' Loads the macro list from a file.

'Save' Saves the macro list to a file.

## **20.3 Speech panel**

If enabled, the Amiga speech synthesizer will be used to alert the user of certain actions, such as carrier lost, connection made, etc. This feature makes sense if 'term' is running in the background where the user cannot see what is actually happening on the main screen. By default this feature is disabled.

*Note: speech synthesis is no longer available since Workbench v2.1 was introduced!*

```
'Rate (words/minute)'
```
Speaking speed in words per minute.

'Pitch (Hz)'

The greater this value, the higher the voice appears to be speaking.

'Frequency (Hz)'

Voice frequency in Hertz.

'Volume' The volume of the voice in percent.

'Sex' Enabled female or male voice.

'Speech enabled'

Toggles the activity of the speech synthesizer.

'Speak!' Speaks a small sample text, note that speech must be enabled for this function to work.

'Load' Loads the speech settings from a file.

'Save' Saves the speech settings to a file.

'Use' Use the current settings.

'Cancel' Keep the original settings.

## **20.4 Sound panel**

As an option 'term' will associate sounds with special program functions and events. This is where the sounds are configured:

```
'Terminal bell sound'
```
The sound to be played whenever a BEL character is output on the terminal screen.

''Connect' sound'

The sound to be played when a connection is established.

```
''Disconnect' sound'
```
The sound to be played when a connection is lost.

The following information is displayed in the transfer window:

#### 'Protocol'

The name of the transfer protocol currently running.

#### 'Information'

A list to contain error message, the names files transferred and miscellaneous other messages addressed to the user. Error messages are printed in a special colour.

'File' The name of the file being transferred.

#### 'Next file'

The name of the next file to be sent.

#### 'Space left'

The space left on the destination device. 'term' will try to calculate the number of blocks the file being received will take on the destination device and display a warning the file in question is probably not going to fit.

*Caution: 'term' only makes a very likely guess which may or may not come true. The guess may be wrong if the destination device happens to be a kind of Ram-Disk which shrinks and expands as memory requirements come and go. Such devices are usually 100% full. In most other cases you will probably be able to make room for the file being received before any space problem turns up.*

#### 'Completion time'

If the corresponding information is available, the point of time when the current file will be transferred completely.

#### 'File size'

If available, the size of the file.

#### 'Bytes xfered'

Number of bytes transferred yet.

#### 'Total size'

The total size of all files to be transferred.

#### 'Total bytes xfered'

The total number of bytes transferred yet.

### 'Files xfered'

The number of files transferred yet and the number of files to go.

#### 'Blocks xfered'

Number of data blocks transferred yet.

#### 'Characters/second'

The effective transfer speed in characters per second.

#### 'Character delay'

The delay between two character being sent.

If the 'term' main window is opened on the Workbench screen, you can select and drag icons on it in order to upload the corresponding files. A requester will be opened to ask for the upload style (either binary or text).

In case a file transfer terminates with an unrecoverable error (*note: the transfer protocol is responsible for reporting error conditions to 'term'*) the file transfer window will stay open until explicitly closed by the user so the transfer error report list can be viewed.

### **20.6 ASCII-transfer panel**

The built-in ASCII transfer routines as to be enabled in the transfer panel (see Section 19.13 [Transfer panel], page 74) display transfer progress information in a special window (note that sending and receiving will open different windows). Here is a description of the controls and displays:

```
'Bytes xfered'
```
The number of bytes sent/received.

'Lines xfered'

The number of text lines sent/received.

'Information'

Transfer progress information and error display.

'Character delay'

When sending text this number determines how many seconds to wait before sending the next character.

'Line delay'

When sending text this number determines how many seconds to wait before sending the line-termination character (carriage return).

'Text pacing'

The mode to determine how text is sent to the remote:

'Direct' Each line will be sent without any delay.

'Wait for echo'

The program will wait for each single character sent to be echoed by the remote.

'Wait for any echo'

The program will wait for the remote to return any character in response to any character sent. Typically, this is the case with password prompts issued by BBSes.

'Wait for line prompt'

The program will wait until the remote sends a certain line prompt text.

'Keyboard delay'

The program will send character separated by a delay to be determined by the current system keyboard repeat delay.

*Note: the 'echo' text pacing modes are to be used with greate care. Certain online services do not echo characters back to the sender as they run only in half-duplex mode. On the other hand most mailbox programs will not echo certain characters, such as escape codes, etc.*

'Character delay'

When sending text this number determines how many seconds to wait before sending the next character.

'Line delay'

When sending text this number determines how many seconds to wait before sending the line-termination character (carriage return).

'Line prompt'

The character to wait for the receiver to issue after a line of text is send. These character may include command sequence tokens.

#### 'Send timeout'

If the 'Text pacing' mode is set to 'Wait for echo' or 'Wait for line prompt' the maximum time to wait for echo/prompt before the insertion is aborted.

#### 'Send CR'

'Send LF'

These buttons determine the sequences that are sent to the remote if a carriage return (CR) or line feed (LF) character is to be transmitted. Both characters serve as end-of-line indicators.

 $\leftarrow$ 

The character is suppressed.

'<<CR>>' A carriage return character is sent.

'<<LF>>' A line feed character is sent.

```
'<<CR>><<LF>>'
```
A sequence of two characters (carriage return followed by line feed) is sent.

```
'<<LF>><<CR>>'
```
A sequence of two characters (line feed followed by carriage return) is sent.

'Receive CR'

'Receive LF'

These two buttons have largely the same effect as the Send CR/LF buttons, they are different in that they affect the incoming data rather than the data transmitted.

'Ignore data past terminator'

With this option enabled the receiver will search for a termination character in the incoming data stream. If this character is found the transfer will be terminated.

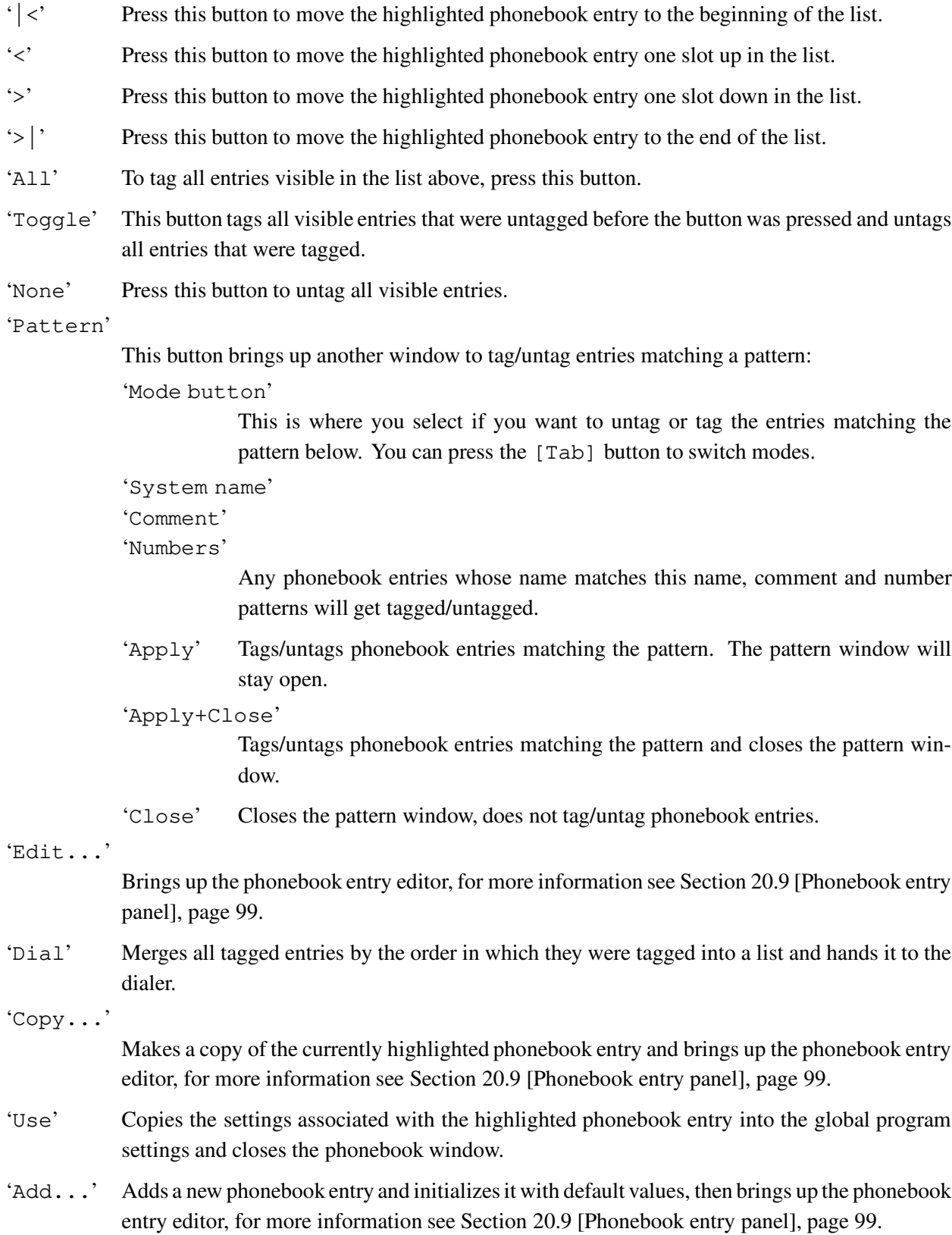

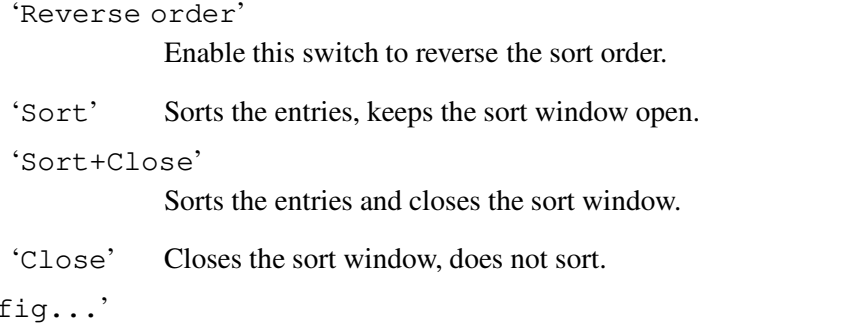

A lot of time can be saved by copying selected parts of the global configuration to a local configuration which is part of a phonebook entry. Selecting this button will invoke a control panel which allows to select which parts of the global configuration should be copied. The control panel also remembers which parts were copied when it was invoked the last time, see Section 20.11 [Copy panel], page 102 for more information.

## **20.9 Phonebook entry panel**

'System name'

This is where you pick the name under which this entry should show up in the list.

'Comment'

'Copy con

A comment to associate with the entry, it will be displayed in the main window below the list.

'Numbers'

The telephone numbers of the entry.

If a system supports multiple lines, the phone number of each line may be entered, each one separated by a vertical bar | character (example: '123456|654321' would cause the dialing routine to dial the numbers '123456' and '654321'). The dialing routine will process all these phone numbers before proceeding to the next phonebook entry.

The character also works for the modem init, modem exit and dial prefix sequences. Whenever the dialing routine dials another phone number from a list separated by bars, it will try to find a matching init/exit/dial prefix sequence. If more phone numbers are specified than sequences are available, it will use the last sequence given (an example: a phone number may be given as '123456|654321|12345', the dial prefix text may be 'ATDP|ATDT'; the dialing routine will call the first number using 'ATDP123456', the second number using 'ATDT654321' and the third number, since no special dial prefix is available, again using 'ATDT12345').

*Note: if you do not enter a phone number you will be unable to use the entry for dialing.*

'Quick menu'

If this switch is in effect, the corresponding phonebook entry will be put into the 'quick dialing menu' (see at the right hand side of the main menu). Selecting the menu entry will

#### 'Pay/unit'

The amount of money to be paid for each single time unit when online. This fee must be given in the smallest currency unit available (pence, cents, centimes, etc.).

'Sec./unit'

This is where you enter how many seconds each time unit lasts.

There are two different groups of the two entries listed above available: one for the first unit and one for all following units. So, if you only pay for the call you make but not for the time you spend making it, just enter the fee in the first group and set the second group to zero.

'Days and dates'

This list contains the default rate settings and exceptions for certain dates and days of the week. Each line displays the type of the entry and a comment (separated by the '>>' character). The following types are available:

'Day(s)' Settings for certain days of the week

'12. Jan (example)' Settings for a specific date

If there is no special type available for an entry, it's probably the default settings you are dealing with. These settings are used whenever 'term' cannot find an entry for the current day.

For each entry in this list there is at least one associated starting time available which defines when the associated rate settings are to be used. You will find the time settings in the list titled 'Time'. To add a new time use the 'Add' button. To edit an existing entry use the 'Edit' button. To remove an entry, press the 'Remove' button.

#### 'Add date'

Will invoke a control panel to create a new rate entry to be used on a specific date. Use the sliders and button to select the day the settings will be valid for.

'Add day(s)'

Will create a new rate entry referring to one or more days of the week. Use the buttons of the control panel to select the days the current settings will be valid for.

'Import' Much work can be saved if the rate settings for the current phonebook entry are imported (or copied) from a different phonebook entry. To do so, select this button. The control panel to be opened will display the list of phonebook entries available and three buttons:

'Replace rates'

The rate settings of the current phonebook entry will be replaced by the settings of the selected entry.

### **20.12 Dial panel**

The following information about the dialing process is displayed:

#### 'Calling'

The name of the telephonebook entry belonging to the number being dialled. If it is just a telephone number the text '<< Unknown >>' is shown, indicatinging that the name of the BBS is unknown.

#### 'Comment'

This is where the comment corresponding to the current dialing list entry is displayed.

- 'Number' The telephone number being dialed or just dialed.
- 'Next' The name of the phonebook entry which will be processed next if no connection is established. If no further entry exists, "-" will be displayed.

#### 'Timeout'

A counter which is decreased every second and which reflects the time remaining to establish a connection or to cycle through the dial queue again.

#### 'Attempt'

This field shows the number of unsuccessful cycles made through the dialing queue to establish a connection.

#### 'Message'

A message to the user. This can be:

'Dialing...'

A dial is in process.

'Line is busy.'

The dialed number is engaged.

```
'Incoming call!'
```
The modem has been called from another modem.

#### 'Incoming voice call!'

The modem is receiving a call which was not originated by another modem.

#### 'No dialtone detected!'

The modem was unable to detect any dialing tone on the line, it may possibly be not connected.

'Connection established.'

Just as the name says...

'Maximum number of dial retries reached!'

Just as the name says...

'Dial attempt timeout.'

The time available to establish a connection has been reached or exceeded.

'Plain text'

If enabled only the plain and bare information text will be printed, else text attribute control sequences will be sent as well.

'Include...'

Each switch determines whether the corresponding phonebook entry information will be included in the printout.

'Use' Will start printing the phonebook contents.

'Cancel' Returns to the phonebook.

## **20.14 Trap panel**

By default 'term' scans the input data stream for a set of special character sequences, such as 'NO CARRIER', 'RING' and 'VOICE', depending on how your modem settings (see Section 19.2 [Modem panel], page 52) are set up. The trap panel permits adding custom character sequences which if found cause 'term' to execute the corresponding command sequences (see Chapter 27 [Command sequences], page 129). This makes it possible to write auto-login procedures by just adding traps for the user name and password prompts. For example, suppose your BBS prompts you to enter your user name with the text 'User name:' and to enter your password with the text 'Password:'. You would create two trap entries, one with 'User name:' as the sequence and ' $\lceil \nu \rceil$ ' as the command and one with 'Password:' as the sequence and  $\langle \rangle \$  >  $\gamma$  as the command. Provided the phonebook entry is set up correctly (see Section 20.8 [Phonebook], page 96, User/Password) connecting to the system will log you in 'automatically'.

The trap settings editor consists of the following controls:

'Trap list'

This list contains all the trap sequences 'term' knows.

'Sequence'

This text entry field contains the currently selected sequence.

#### 'Command'

This text entry field contains the command sequence (see Chapter 27 [Command sequences], page 129) to be executed when the corresponding trap sequence is found.

- '|<' Move the currently selected entry to the beginning of the list.
- '<' Move the currently selected entry up in the list.
- '>' Move the currently selected entry down in the list.
- '>|' Move the currently selected entry to the end of the list.

### **20.16 Area code panel**

In the phonebook (see Section 20.8 [Phonebook], page 96) phone rate accounting information can be assigned to individual entries. The area code panel permits to assign phone rate accounting information to the phone numbers themselves, so even the 'Dial phone number' menu function will take advantage of it. The area codes in each phone number determine the rates accounting information to associate with it. In the area code list you assign a name to each entry and a pattern to match a single or multiple area codes; next you configure the rates parameters to use for this entry.

The area code rates accounting settings are not meant to replace the individual rates settings in the phonebook, but they have priority over them.

The area code panel sports the following controls:

'Groups' This is the list of area code groups, the single entries are edited below.

'Name' A name or title for an area group entry.

'Pattern'

The area code patterns are configured here. If you wish to have an entry correspond to area codes starting with '009' you would enter 009#? here. The pattern syntax follows the AmigaDOS wildcard pattern syntax, so for example multiple area codes can be easily combined, e.g. '009' and '007' could be combined as (009|007)#?. See your *Using the system software* manual for more information.

'term' scans the area code list top-down, i.e. for two consecutive entries 009#? and 0097#? the number 00971324 would match the first entry, but not the second.

- '|<' Moves the currently selected entry to the beginning of the list.
- '<' Moves the currently selected entry up in the list.
- '>' Moves the currently selected entry down in the list.
- '>|' Moves the currently selected entry to the end of the list.
- 'New' Creates a new area code entry and prompts you to edit it.
- 'Remove' Removes the currently selected area code entry from the list.
- 'Clear' Removes all area code entries from the list, clearing it.
- 'Edit' Brings up the rates editing window for the currently selected entry. See Section 20.10 [Rate panel], page 100 for more information.
- 'Use' Closes the window, keeps the current settings.
- 'Load' Loads the area code & rates accounting information from a file.

in the list of arguments passed to the program. *Please note that instead of the name of a screen an empty string may appear.*

'Baud rate'

This adds %b to the command line. When the program is invoked the currently selected baud rate (see Section 19.1 [Serial panel], page 49) 'term' uses will appear in place of the %b characters in the list of arguments passed to the program.

'Connect. rate'

This adds %c to the command line. When the program is invoked the baud rate the modem made the connection with will appear in place of the %c characters in the list of arguments passed to the program. *Please note that if the modem is not currently online* %c *will produce the same number* %b *does.*

'Use' Keeps the current settings.

'Cancel' Discards the current settings.

For more information on the escape sequences introduced by  $\frac{1}{2}$  see Section 22.4 [Escape sequences], page 116.

# **21 Signature panel**

'term' will let you choose from a number of predefined signatures for use with file transfer protocols. Just pick the signature you need. Please note that different signatures will be presented for upload and download protocols. For more information on signatures, see Section 22.3 [Protocol signatures], page 114.

## **22 Data transfer**

One of the important features 'term' offers are means to transfer data from one computer to another conveniently. This is accomplished by using so-called XPR libraries and external programs which 'term' will invoke when necessary.

### **22.1 Data transfer via XPR library**

The so-called XPR libraries implement one or more file transfer protocols in the form of an Amiga shared library. They offer a standardized interface for settings their protocol options and for transferring data. Some XPR libraries will handle file transfers all on their own, e.g. if the remote initiates an upload the XPR library will respond by automatically starting a download.

Of particular importance is the 'Default protocol' (see Section 19.13 [Transfer panel], page 74). If you have selected an XPR library for this protocol, the library will remain open during the entire 'term' session. For the Z-Modem protocol as implemented through 'xprzmodem.library' this means that the XPR library will automatically handle downloads when initiated by the remote.

### **22.2 Data transfer via external program**

'term' can make use of external programs for the purpose of transferring data. Whenever the corresponding file transfer function is invoked, 'term' will try to run the selected program. While the program is running 'term' will temporarily halt its serial I/O processing, so programs which permit sharing the serial device driver with 'term' can immediately pick up the ball and start transferring data. Please note that this feature requires 'term' to open the serial device driver in shared access mode (see Section 19.1 [Serial panel], page 49).

Almost every external program will need a few command line options to know its whereabouts, such as the serial device driver to use or which files to transfer. You can provide this information by editing the command line (see Section 20.17 [Parameter panel], page 108) to include special escape sequences 'term' will expand into data. The following line could be put into the binary Receive text entry field:

run hydracom device %p speed %b line %c nocarrier rec %> get

A signature usually consists of a unique sequence of characters, some of which may not be printable or visible on the screen. This is why the standard command sequence syntax is employed for entering signature text (see Chapter 27 [Command sequences], page 129).

You should avoid using a single signature for more than one protocol. As 'term' scans the input data stream it will always invoke the first protocol which sports a matching signature. Signatures are scanned in the following order:

Default protocol (upload) Default protocol (download) ASCII upload ASCII download Text upload Text download Binary upload

Binary download

Most transfer protocols use different signatures for uploads and downloads. Hydra for example is an exception as it uses the same signature for both purposes. Take care, it is recommended to use the Hydra signature only for downloads. Some signatures, such as the CompuServe Quick B protocol, use very simple signatures which consist only of a single character. In the case of the Quick B protocol this would be the ENQ character which is easily generated by spurious line noise. In this case the protocol may start up expecting a file transfer and find out rather soon that none is taking place. Although single character signatures are supported it is recommended not to use them.

Some XPR libraries implement auto-upload and auto-download functions all on their own. A common feature is that the signatures that trigger these functions will not turn up in the input data stream 'term' receives as the protocols will filter them out. Consequently, the 'term' supplied protocol auto-invocation may not work. Be prepared to handle this.

download path (see Section 19.12 [Path panel], page 73 and Section 19.13 [Transfer panel], page 74).

'%s (Screen name)'

Inserts the name of the public screen 'term' is using.

**Note: This may be an empty string. Be prepared to handle this.**

```
'%b (Baud rate)'
```
Inserts the baud rate 'term' is currently using (see Section 19.1 [Serial panel], page 49).

```
'%c (Connection rate)'
```
Inserts the baud rate the modem made the connection with.

**Note: This value may be the same as given by %b if the modem is not currently online.**

```
'%% (Percent sign)'
```
Inserts the percent sign.

## **22.5 How to set up Hydracom?**

In case you don't know already what Hydracom is: it is a bidirectional file transfer protocol which also sports a chat option. It permits to send and receive data at the same time. So far, Hydracom versions exist for the IBM-PC, the Atari ST and the Amiga of course.

With the introduction of 'term' v4.0 an interface was added to the Hydracom Amiga port to allow it to take over the serial I/O processing from 'term'. Note that this requires the Hydracom Amiga port revision 2 or higher to work.

'term' v4.3 will let you choose external programs for use as file transfer protocols. Hydracom falls into this cathegory.

Please open the transfer settings editor (see Section 19.13 [Transfer panel], page 74) now and press the button labeled Page three times until the page Binary transfer protocol becomes visible. This page is divided into two parts. The top half controls the upload protocol and the other half controls the download protocol. To use the Hydracom external protocol, now do the following: there are two buttons labeled Type. Press them both twice until they show External program. This will make the Send and Receive text entry fields available. In the Send field enter the following line:

run hydracom device %p speed %b line %c nocarrier rec %> send %m

In the Receive field enter the following line:

# **23 Configuration hints**

Admittely, 'term' has more configuration options and settings than you can shake a stick at. I have received a number of request to explain where to start after installing the program:

1. Start with the serial settings (see Section 19.1 [Serial panel], page 49). 'term' will usually copy your current system preferences settings. If you happen to know that they are correct and worked fine for you in the past you probably don't need to make any changes. But if you never were quite happy with the setup this is your chance to make it fit.

As the lucky owner of a high speed modem to support all those nifty compressing transfer protocols nobody knows how to pronounce correctly (v.32/v.32bis/MNP/etc.) you will probably want to run it at baud rates around 9,600-19,200 bps. If you choose to do so make sure that the 'Handshaking' switch is set to 'RTS/CTS' or data is easily lost during transmissions.

*Note: some modems will lock up if the '*RTS/CTS*' handshaking protocol is enabled although they should support it. In most cases the modem behaviour can be changed. First turn off '*RTS/CTS*' handshaking (set it to '*None*'), then enter* AT&S0 *and press return, and finally turn on '*RTS/CTS*' Handshaking on again. Your modem should now respond properly to your commands. To make this change permanent, enter* AT&W *and press return to store the current modem profile in its nonvolatile RAM.*

Older modem hardware usually supports only a fixed number of baud rates, mostly up to 2,400 bps. Do not enable 'RTS/CTS' handshaking, leave it turned off. In fact if you don't turn it off 'term' will have trouble sending and receiving data.

Make sure that the baud rate fits and your modem supports it. Modern modem hardware usually can adjust to the baud rate you choose, older modems will send & receive illegible gibberish if addressed at the wrong baud rate. Not unheard of are modems which can communicate with the terminal program only at fixed baud rates: while they are happy with 9,600 bps they might find 14,400 bps not at all worth responding to. I recommend that you try several baud rate settings until one is found to fit.

If you don't want to use the built-in Amiga serial port hardware you will want to change the device name and unit number settings. Your I/O expansion hardware manual will tell you which name to choose and which device unit numbers are valid.

The serial panel (see Section 19.1 [Serial panel], page 49) sports a number of additional options. *Do not change them right now!* In particular stay away from that sexy 'High-speed mode' button and don't let the 'Buffer size' slider tempt you. Return from the serial settings to the main menu by clicking on the 'Use' button and save your current setup back to disk using the 'Save settings' menu item.

2. Proceed to the modem settings (see Section 19.2 [Modem panel], page 52) and take a look at the switch labeled 'Dial mode'. A modem usually dials phone numbers either using a technique called 'tone' or 'pulse' dialing. Technically, tone dialing requires your local phone net operator (some kind 6. The next step involves changing the path settings (see Section 19.12 [Path panel], page 73). When receiving files on your machine you might want to have them stored in a special drawer. You can do this by editing the default download paths. Most important is the 'Default binary download path', I suggest to create a drawer called 'Downloads' within the drawer 'term' resides in. Once this is done simply type the name PROGDIR:Downloads and return to the main menu. The next binary file downloaded will go into the 'Downloads' drawer.

If you followed these steps 'term' should be configured for the first session. Save the current settings to disk now so you can always return to this working configuration later in case the changes you made to the current setup did not have the desired effect. You can try to fine-tune your 'term' setup now and change some of the options not covered in this brief introduction, but please remember to keep your original configuration file in a safe place, you will be glad you did.

# **24 Built-in terminal emulation**

The 'term' built-in terminal emulation implements the VT220 command set with a few exceptions. There are no country specific character sets, no down-line-loadable character sets, no user defined keys, no keyboard language support and only ten function keys, not twenty (many of these features are supported through the Amiga operating system). Most VT102 and VT52 commands should be supported as well, but since my documentation on these command sets is rather incomplete I cannot be entirely sure all the features are covered.

The numeric keypad and the four cursor keys can be switched into applications mode if requested by the remote. The four programmable function keys (also known as PF keys) are mapped to the top row of the numeric keypad. When in applications mode these keys will generate the codes produced by the PF keys on a VT102 terminal. If in standard mode, you will need to hold down the Control key in order to make theses keys generate the correct PF key codes.

The Tab and Space keys receive special treatment if a qualifier key is held down when they are pressed. Shift + Tab will generate two Escape + Tab characters. Control + Space generates the ASCII NUL byte.

# **25 Text buffer**

The text buffer implements a service which continually stores text displayed on 'term's main screen, so the user can refer to it lateron.

## **25.1 General characteristics**

The size of the text buffer is managed dynamically so that for every new line which is read new memory must be allocated. So the size of the text buffer is limited only by the amount of the available memory. It is recommended that the text buffer is emptied periodically to avoid using the entire free memory.

If there is insufficient memory to place a new line into the text buffer, the first line will be deleted to make room for the new line.

## **25.2 Operation**

The contents of the text buffer can be paged through using the keys for moving of the cursor (Shift) + Cursor keys moves page by page, Control + Cursor key jumps to the beginning or end of the text buffer). Additionally, the numeric keypad keys are overlaid with jump and paging functions (corresponding to the inscriptions/graphics on the front of the keys).

There also is a pull-down menu available which is briefly described below:

'Search' A search function is called which scans from the topmost line on the screen for the search text entered. If the search text is found it is displayed and highlighted.

> 'term' remembers search strings entered. You can use the Cursor up and Cursor down keys to recall previous input.

> In addition to the search text there are a number of options which may be specified when searching:

'Search forward'

If this switch is enabled 'term' search from the topmost line on the screen downward to the end of the buffer, otherwise it searches upward to the beginning of the buffer.

# **26 Clipboard**

Cut & paste functions are available on the main screen, the buffer screen and the review buffer. Here is how to use them:

#### 'Buffer screen'

Use the mouse to point to the first character you wish to send to the clipboard, hold down the select button, drag the mouse to the last character you wish to copy and release the button. The text marked will be transferred to the clipboard.

Holding down the Control key while clicking on a character will feed the single character into the input stream, it will not be buffered in the clipboard.

#### 'Main screen'

Use the mouse to point to the first character you wish to send to the clipboard, hold down the select button, drag the mouse to the last character you wish to select and release the button. Select the 'Copy' menu item (see Section 18.2 [Edit], page 40) to transfer the text to the clipboard. Instead of dragging the mouse you may also double-click on a single word to select it.

Holding down the Control key while clicking on a character will feed the single character into the input stream, it will not be buffered in the clipboard.

#### 'Review buffer'

Use the mouse to point to the first character you wish to send to the clipboard, hold down the select button, drag the mouse to the last character you wish to select and release the button. Press Amiga + C to copy the selected text to the clipboard.

To paste the clipboard contents, i.e. feed them into the terminal input stream, either select the 'Paste' menu item (see Section 18.2 [Edit], page 40) or press Amiga + V. In order to send the clipboard contents along with a 'Paste prefix' and 'Paste suffix' hold down any Shift key when selecting the 'Paste' menu entry or when selecting text with the mouse (this works both with the main screen and the text buffer screen).

Hold down one of the Alt keys and press the left mouse button to make 'term' emit a number of cursor move sequences which will position the on-screen cursor at the spot where you clicked the mouse.

In standard text gadgets a solution had to be found to preserve the line editing functions while still supporting menu shortcuts. To undo any changes made press  $Amiga + Q$ , to clear the text gadgets press Amiga + X. Menus associated with the shortcuts Amiga +  $Q/X$  are called by holding down any Shift key along with the Amiga keys (i.e. Shift + Amiga + Q will select the 'Quit' menu item if available).

## **27 Command sequences**

Each text sent directly to the modem is a command sequence. This includes telephone numbers, modem initialisation strings, function key assignments, etc. In addition to the normal text strings various other commands are supported which will be described in the following section.

### **27.1 Backslash**

- '\\' Generates a single backslash.
- '\0' Resets the text pacing mode (see Section 19.8 [Clipboard panel], page 66) to the settings defaults. Any changes of the text pacing mode affect only the line to be sent. The next following line will be sent using the default text pacing mode.
- '\1' Sets the text pacing mode to 'Direct'.
- '\2' Sets the text pacing mode to 'Wait for echo'.
- '\3' Sets the text pacing mode to 'Wait for any echo'.
- '\4' Sets the text pacing mode to 'Wait for line prompt'.
- '\5' Sets the text pacing mode to 'Character/line delay'.
- '\6' Sets the text pacing mode to 'Keyboard delay'.
- '\a' Executes an ARexx command (all text to follow this character).
- '\b' Generates a backspace (deletes the character to the left of the cursor).
- '\c' Calls a main menu entry, the menu entry to be called is determined by the argument to follow; this is either a six digit number (example:  $\csc$  010203' would call subitem 1, item 2, menu 3) or the name of the menu entry enclosed in single quotes to call (example:  $\sqrt{c'}$  about'' would call the 'About...' menu entry, the search is case-insensitive and only compares the characters given).
- '\d' Executes an AmigaDOS command (all text to follow this character).
- '\e' Generates the escape character (ASCII code 27).
- '\f' Generates a form feed (skip to beginning of the next page or clear the screen).
- '\g' Places the text to follow this character in the clipboard.
- '\h' Appends the text to follow this character to the current clipboard contents.
- '\i' Feeds the contents of the clipboard into the input stream.

# **28 Fast! macros**

In implementation and design the fast! macros are closely related to the function key macros (see Section 19.16 [Function key panel], page 84). If invoked by selecting the corresponding menu entry, a window will open on the right hand side of the screen sporting a scrollable list of macros (the contents of this list can be edited using the fast! macro panel). When a list entry is selected, the associated command sequence (see Chapter 27 [Command sequences], page 129) will be executed.

By using the fast! macros it is theoretically possible to control a BBS just by mouse, provided that you have the approriate macros in your fast! macro list.

The fast! macro panel can be resized and acts just like the main 'term' window: menu items can be selected and characters entered are sent to the serial driver.

# **29 Packet window**

In this window a line can be edited before it is sent. All the usual editing functions known from standard input fields are available (Shift + cursor left/right jumps to the start/end of the line).

Additionally, some extended functions exist which are performed by pressing a cursor key together with the Shift or Control key:

```
'Control + Cursor left'
```
Jumps to the next word.

```
'Control + Cursor right'
```
Jumps to the previous word.

'Cursor up'

Shows the last entered command in the input line.

```
'Shift + Cursor up'
```
Shows the very first command entered so far.

'Cursor down'

Shows the next entered command (if you moved back for some commands before).

```
'Shift + Cursor down'
```
Shows the very last command entered so far.

This text gadget has a buffer where all previously entered commands are stored ('Command history'). You can page through this buffer, load and save it and individual lines can be recalled. As with the text buffer this buffer is managed dynamically. The same memory restrictions that apply to the text buffer are valid for this buffer.

The input line also has a menu which offers the following functions:

```
'Load history'
```
Loads the contents of the input line buffer from a file. Each stored line in this file can be recalled and sent.

```
'Save history as...'
```
Saves the contents of the input line buffer to a file.

#### 'Clear history'

Simply releases all previously stored commands and the memory used by them.

#### 'Other window'

Switches to the main screen of 'term'.

# **30 Chat line**

The chat line is roughly functionally equivalent to the packet window (see Chapter 29 [Packet window], page 133). However, there is no special pull-down menu and no option to save or load the command history. Unlike the packet window the command history is kept between invocations.

The chat line is, as the name says, a text entry field which allows one single line of text to be entered. Except for the optical appearance and the handling of control characters (the text entry field appears as a single line above the status line, it's also a tad smaller than the packet window) it is virtually identical in handling with the packet window. The only exception is the special key combination to use when clearing the entire past command history. To clear the history, hold down either Amiga key and then press either the Del or the Backspace key.

The chat line always passes control characters, such as  $Control + C$  and Tab straight through to the modem.

## **31 Script recording**

'term' offers a feature called 'Script recording' which lets you record incoming data sent by a BBS or a remote host and your response to it, i.e. the text you typed, such as login name and password. The recorded data can then be saved to an ARexx script file which can be used as an auto-login script. In order to record a script you can either use the dialing panel button labeled 'Start recording on connection' or the menu item 'Record'.

Once 'term' is recording terminal output and your input the status display will show 'Recording' or 'Rec.line', depending on the text entry mode. By default 'term' will only record single keystrokes, which makes it difficult to enter whole words. If you want 'term' to remember the entire line of text you are about to enter either use the 'Record line' menu item or press the shift+return key combination: the status will change to 'Rec.line'. To return to keystroke recording just press the return key or select the 'Record line' menu item/press shift+return again.

'term' only remembers the last ten characters sent and a maximum of 256 characters you can enter per line. If you enter more than this number of characters older keystrokes will be discarded.

When you are finished recording the script select the 'Record line' menu item. A file requester will ask you for the file name to save the script under. If the file is successfully saved you may be asked whether you want the script file to be used as a login script for the currently active phonebook entry.

*To make sure that the script associated with the phonebook entry will be called the next time you dial it the phonebook file must be saved to disk before you quit 'term'.*

The script file generated will consist of ARexx commands 'term' understands, mostly TIMEOUT, WAIT and SEND. The text to be waited for and to be sent is given in standard 'term' command sequence notation. For more information consult the chapter entitled Chapter 27 [Command sequences], page 129. The 'term' ARexx interface documentation provides the necessary background to explain how the script commands work, it should also give you hints how to customize the recorded scripts.

*Caution:* scripts recorded by 'term' usually need additional editing, don't expect a script to work right away. You may want to change the timeout values, remove extra characters and input.

## **32 term and Emplant**

You need to keep a few things in mind before you actually try to use 'term' with Emplant, the Apple Macintosh emulation and the on-board serial ports:

- 1. Both the emulation and 'term' are very demanding programsin terms of memory usage. The Macintosh emulation will allocate a fixed memory area for itself which normally should be as large as possible. 'term' has to use the amount of memory that remains, which may not be much. It is recommended that at least 3-4 MBytes of memory should be available when you start 'term'. Although the program will show an error message if it cannot allocate enough memory the external modules (terminal emulation libraries, file transfer libraries, serial device driver, etc.) may not work properly under low memory conditions and thus can cause software failures. You should reduce the sizes of the many memory buffers 'term' uses to perform its functions, such as transfering files and capturing text. For example, the text buffer will keep growing until all available memory is exhausted unless you set a maximum limit for its size (see Section 19.9 [Capture panel], page 67).
- 2. 'term' can share the device driver selected for the I/O ports with Emplant. For example, if you select 'serial.device' as the driver to use for Port A Emplant will open the driver in shared mode. In 'term' you would select the 'Shared access' switch in the serial settings (see Section 19.1 [Serial panel], page 49). When both programs are up and running you must make sure that only one program at a time will access the serial device driver, or data may be lost. For example, if you have 'ZTerm' and 'term' running and wish to use 'ZTerm' for communications you **must** make 'term' release the serial device driver (use the 'Modem' menu item 'Release serial device' for this purpose). Likewise, if you wish to use 'term' instead of 'ZTerm' or some other terminal program on the Macintosh side, make sure you quit the Macintosh terminal program first.

Take care, LocalTalk can have a negative effect on the serial data transfer performance.

- 3. If you connect one of the Emplant serial ports to your modem you should know whether the connector pins that are used for 7 wire hardware handshaking (RTS/CTS handshaking) are properly connected or not. Some cables that are sold for use with Hayes modems or the Apple ImageWriter do not have the necessary pins connected. If you wish to use the RTS/CTS handshaking protocol (see Section 19.1 [Serial panel], page 49), set the handshaking mode to 'RTS/CTS (Check DSR)'. This insures that 'term' will run properly even if your cable cannot be used for RTS/CTS handshaking. Your Amiga may lock up if the cable does not support RTS/CTS handshaking and you have 'RTS/CTS' selected as the handshaking protocol.
- 4. It is unwise to use 'empser.device' while the Macintosh emulation is running. Since the Macintosh drivers are unaware of the Amiga side trying to access the serial port hardware conflicts are not to be avoided. Either use 'term' with 'empser.device' or run the Macintosh emulation, you cannot do both at the same time.

# **33 term and SLIP**

If you are brave enough to use 'term' to dial into your SLIP account, you should make sure that your modem does not hang up when you leave 'term' and hand control over to your SLIP software. Typically, closing the serial device driver causes the DTR signal to drop which some modems interprete as an immediate command to abort the connection. This signal is automatically dropped when 'term' is terminated.

To avoid this problem, consult your modem manual for information on a command that controls how the modem reacts when the DTR signal is dropped. For a ZyXEL modem this would be AT&D0. Put the command  $AT&D0\\r$  into the modem init command field (see Section 19.2 [Modem panel], page 52) of the phonebook entry you use to dial into your SLIP account.

# **34 Environment variables**

Information which is to be available the next time the program is run is placed as AmigaDOS variables in the directories 'ENV:' and 'ENVARC:' by 'term'.

The variables used by 'term' can be used and manipulated by other programs transparently. In detail these variables are:

```
'TERMCONFIGPATH'
```
The name of the drawer in which all information used by 'term' is placed (standard configuration, phonebook, etc.). The default settings path name is 'TERM:config'.

'TERMWINDOW'

The window definition which can also be entered in the program via the menu item Section 18.8 [Settings], page 44.

- 'xpr...' The standard settings used for the corresponding transfer protocol ('xprzmodem', 'xprkermit', etc.).
- 'xem...' The standard settings used for the corresponding external terminal emulation library ('xemvt340', 'xemascii', etc.).
#### **35 PGP key**

Below you will find my signed public key. Save it to a disk file and enter PGP <file name> to decode it. This will produce a file called 'public\_key'. To add my key to your PGP keyring now enter PGP -ka public\_key and follow the instructions on the screen. To verify my signature, now enter PGP <file name> again. It's probably pretty paranoid to rely upon PGP signatures and keys, but then again you might want to have a somewhat unambiguous proof that the distribution archives you have downloaded are intact. Security can still be compromised, if you don't trust the key below you can still contact me to ask for an official key.

Note: this document does not include the public key, look for an ASCII text file, such as 'term.doc' or 'term.guide' instead.

PGP-encoded mail is not welcome at my internet site!

#### **36 Revision history**

#### **Changes introduced with v4.5:**

Added a bunch of new OwnDevUnit options:

'Do not use if device is in shared mode'

This used to be the default in v4.4. I've had a few good ideas in my life, this wasn't one of them. Now it's a configurable option [Andreas Kirchwitz].

'Release device when online'

The default behaviour used to be not to let go of the device if you are still online. But perhaps this is just what you want. Now you can.

'Release device when dialing'

If your uucp netcall catches you off guard while 'term' is still dialing and not getting anywhere, this switch will tell 'term' to let go of the device driver. Please note that 'term' will not start to redial when the device becomes available again.

- The OwnDevUnit choices are now radio buttons rather than one wide cycle gadget [Chris Hanson].
- The character conversion tables now show the numeric codes of the characters in several flavours (binary, octal, hex, you name it) [Chris Hanson].
- The text buffer screen now gets the colours right even if it opens in 32K/64K/16M colours [Frank] Mariak].
- The "RTS/CTS (DSR)" handshaking mode now causes the device to be opened with RTS/CTS handshaking enabled before the DSR signal is checked. As it turns out, it didn't work the other way round.
- Major new addition: for easy debugging and the shocking good looks of it, there is a new window to enter single characters graphically. It's called "Single character entry" and sports a button for every ISO-8859-1 character on this world. Click on the character you want (yes, there's a neat BOOPSI gadget behind it) to get it sent [Chris Hanson].
- The XPR interface now uses a different approach to read data from the serial line. The overhead involved is much lower than in all previous 'term' releases.
- The dialer sent the modem exit commands on very rare occasions only, it now does it consistently.
- Lots of minor changes in the user interface code.
- The single character entry window came out black on black in 16 colour mode [Frank Dürring].
- While I was updating the single character entry window I added a code display. While you pick the character its code appears in decimal, hexadecimal, octal and binary in the window title bar.
- The "SEND LITERAL" ARexx command now works as it should [Maxwell Daymon].
- The translation table editor lost the "Cancel" gadget, there really was no code backing it and thus Use and Cancel always got the same treatment.
- Finally fixed the "No DSR signal detected" problem. I promise.
- The modem dialing prefs now sport two new options which will hopefully simplify dialing through a local PBX. The "PBX dial command" will get inserted between dial prefix and phone number if the "Use PBX dial command" switch is enabled. By default the PBX dial command is set to "0,,," which will first send a 0 to dial out, then wait about six seconds (each comma tells the modem to wait a certain number of seconds; exactly how many seconds to wait can be configured through a modem register, on the ZyXEL U-1496 this is register S8 which is by default set to 2) before starting to dial the 'real' phone number.
- Renamed "Verbose dialing" (silly name) to "Show modem responses".
- Another rogue attempt at improving data throughput in the XPR sread routine. I'm wondering if this has any positive effects, or as usual does not work as reliably as it really should.
- Caught some more cases in which the return code of ModifyIDCMP() was plainly ignored. Now all of them are covered.
- The transfer performance window now gets properly backfilled, especially if the window opens on a 16 colour screen under Kickstart 3.x.
- The Fast! macro window now always opens in a useable state. This was not always the case in previous releases if the main window had the wait pointer set while the new window was about to get opened [Andreas Wolff].
- Put the old code back into xpr sread. Somehow none of my attempts to improve things in this area seem to bear any fruit [Martin Berndt].
- Fixed the delete line ("Esc  $\lceil$  <n> L") and insert line ("Esc  $\lceil$  <n> M") commands which were really broken in one special case, which is if more lines were to be deleted/inserted than the current scrolling region would hold. This code never worked in all previous 'term' releases (it would clear the entire screen, not just the part covered by the scrolling region), but this time it really crashed [Andreas Kirchwitz].
- Unified review buffer and text buffer. Both services now share the same code and more or less the same features. This has its drawbacks and advantages. I really don't want to return to the old console.device style review buffer implementation, so you better get used to the new way of doing things ;)
- Changed the layout of the translation panel buttons [Stellan Klebom].
- When using an external transfer protocol program, prefixing the program name with "run" no longer causes the name of the transfer protocol to be reported as "Run". The "run" command is now skipped, hopefully causing the name of the program to be executed to show up.
- The transfer configuration now by default gets the standard Hydra invocation commands copied into the binary protocol entries.
- Changing the default transfer protocol to an external program did not always cause an immediate update of the status line, it does now.
- The emulation settings now allow you to select how 'term' responds to device attributes and identify commands. The options include VT200 (the default), VT102, VT101 and VT100. This option does in no way affect how the terminal emulation operates, i.e. if you switch to VT100 'term' won't ignore VT220 commands. Only the responses are affected [Rich Jesse].
- Phonebook loading severly broken when using file prefs, fixed now [Martin Berndt].
- With the phonebook file format changes the XPR library name was left blank. This in turn caused an unsigned counter variable to flip, and 'term' enventually started to spin into the void... Fixed.
- Changed the look of default buttons again. They are no longer quite that bold, but now the label text is.
- Creating a new group now also updates the group label.
- Page #3 of the emulation settings was missing, it's back again now.
- Changed the layout of the phonebook buttons again [Chris Hanson].
- Moved the phonebook sort options into a separate control panel [Russell LeBar].
- Added memory allocation debugging code. To enable it, do the following:

setenv termprealloc <br/> <br/>byte count> setenv termpostalloc <br/> <br/>byte count>

For <br/>byte count> insert the number of bytes to put before and behind all memory allocations 'term' makes. The numbers will be rounded to multiples of 16. Please note that if you don't choose a prealloc value, the debugging code won't kick in. If you omit the termpostalloc but specify a prealloc value, 'term' will use a default of 16 bytes as the postalloc value. To make things more interesting, once you've enabled the debugging code 'term' will fill all its memory chunks not allocated with MEMF CLEAR with \$DEADBEEF. When using the debugging code, please run SegTracker and Sushi (preferably with a 128K buffer) in the background and capture its output to a file. Oh, by the way, 'term' will also remember the largest and smallest allocation made. I plan to add texture mapping to the spheres in the future.

- Implemented DECANM and VT52 "Enter ANSI mode" commands. Both the VT52 and the VT220 emulation use the "<ESC>H" command for different purposes. The implementation now honors the mode in which the emulation operates [Andreas Kirchwitz].
- 'term' no longer forgets about the location of the cursor key, translation, etc. files and assumes that they are to be found in the default locations [Andreas Kirchwitz].
- Added a new raw file capture mode, so one can make verbatim file captures without having to go through the capture settings and locate the right switch.
- Phonebook entries tagged to go into the quickdial menu which are placed in groups now appear in submenus of the quickdial menu. If all the entries come from just one single group, however, no submenus will be created.
- Fixed some more bugs in the popup and menu layout code.
- You can now rename groups by tagging all members of the group and clicking the "Make group" button. In the requester to pop up, enter the new name of the group [Russell LeBar].
- The text buffer display code crashed under v2.04. After chasing it for three hours it finally surfaced in the scrollbar creation code. Thanks go to Peter Banville for being so persistant :)
- Flipping through groups in the phonebook did not update the "current" entry counter, in fact the code was forgetting about it but did not show this in the user interface.
- No longer uses buffered I/O when talking to the printer device.
- Shuffled the buttons in the phonebook window again [Russell LeBar].
- The tab key wasn't flipping pages properly in the transfer protocol editor panel [Russell LeBar]. The same was true for the internal ASCII send/receive setup panel.
- More label and menu changes to support the tab gadgets [Russell LeBar].
- Small visual changes to the tab gadget tags; there are now fine separators lines around the edges.
- Added a shortcut to the emulation settings to make the emulation BBS-ANSI compliant. Just hit the checkbox to have the relevant options updated. It ought to update the terminal options as well, as a typical BBS-ANSI display measures 80x25 characters and most likely uses the IBM PC style font. However, it doesn't since this goes beyond the scope of this settings editor.
- The menu layout code did not handle submenu items properly that would end up at the end of the menu list and would need to be shifted around in order to avoid having their hit boxes hang over the right screen border. This was tough to fix and even tougher to find in the first place...
- Finally (!) caught the not-quite-that-rare-but-still-very-surprising case in which the font sensitive layout gadget procedure within gtlayout.library would loop forever without getting anywhere. This was happening frequently when using topaz/8 as the user interface font and with screen resolutions that did not support overscan. Note that 'term' will try to open a screen in the right size, but if the requested screen size is unavailable, it may decide to open the window anyway, even if this causes gadgets to hang over the window borders. Much better than not opening the window at all, or what do you think?
- The tapedeck control button images now have a minimum size limit, so they look proper on low resolution displays.
- The single menu strips are once again placed closer together. A total of two pixels in between neighbouring strips is used.
- Fixed the other control sequence that was used both by the VT220 emulation and the VT52 code ("<ESC> D") [Matthias Scheler].
- Caught a very rare bug in the phonebook. If no phonebook file was loaded, and if you were loading a new phonebook file to include groups, using a special default group, 'term' did not get the group display and the phonebook list right. Hitting any entry would invariably cause two more or less harmless Enforcer hits.
- The screen displaymode picker revisited. I killed the filter, but the minimum size tags remained.
- The commands to change the text size (DECHDL through DECDWL) could enable the text cursor too early, which would leave ugly artifacts on the screen. This would rarely happen in real life as the speed at which data had to be fed into the emulation was far beyond 100,000 chars/second to make the bug manifest itself.
- Alas, more changes. This time I combed the screen settings editor for dead code and indeed found a lot, plus certain routines I must have written while I apparently was not fully conscious. The editor

### **Changes introduced with v4.4:**

- Threw out the optimized scrolling code. It could slow things down on slow computers and wasn't working particularly well either.
- Removed the code that did the jump scrolling by taking a look at how many line feeds were received in one go. This could slow things down and interfere with on-screen rendering, such as with on-line games like "Perihelion".
- Now uses gtlayout. I ibrary v13 to layout the menus; now many more menu items and menus fit onto small screens.
- Screens and windows now open large enough for the status line display to fit.
- Put the optimized scrolling code back in. It should now be able to behave itself in an orderly fashion.
- The screen saving/printing code is now smart enough not to include the status line in the bitmap that it is going to be output.
- The phonebook now uses a fixed-width font when running under Kickstart 2.04.
- The status line display boxes are a bit wider now, so hopefully no data will be cut off any more.
- Simplified the jump scrolling code a bit, eliminating another level of data filtering. This should remove the odd slowdown that would occur when the modem delivered a large chunk of data.
- Changed the way the download procedure queries how much space is still left on the destination filing system. This time it should get it right.
- Fixed a weird memory alignment problem in the double-buffered file handling code.
- Saving/loading the fast macro settings is now properly remembered, so 'term' will no longer tell you that the settings have been changed upon exit unless they have really been changed and not saved to disk yet.
- In the paged settings editors for screen, terminal and capture prefs the displays for screen mode and font no longer auto expand with their contents.
- Insert mode now works properly again [Andreas Kirchwitz].
- Fixed an Enforcer hit in the emulation settings when called from the phonebook [Matthias Scheler].
- Fixed locale string lookup bug in file identification code, also added PNG file signature.
- 'term' no longer refuses to dial out if the modem is still online and the 'protective mode' is enabled. In this case, a requester will pop up and ask you if you want to hang up the line before dialing out.
- Small fixes for deep CyberGfx screens (15 bits and up).
- The check to see if the serial device driver you picked from the list did really exist was looking at the wrong buffer.
- The dialer checked for modem errors, but the scanner responsible for catching the modem message never actually passed this information to the dialer.
- Changed the machine readable version number string; it now includes information to explain for which type of machine the program was compiled.
- Fixed an Enforcer hit in the code that would open the file transfer window in case of error.
- Colour palettes are now 24 bits wide (in reality even 96 bits, but the user interface does not support this precision).
- Added support code for AmigaUW terminal window resizing.
- Fixed another bug in gtlayout.library which would cause trouble with palette editor gadgets using only two colours.
- Fixed another Enforcer hit in the XEM settings editor.
- Updated the screen settings editor. It no longer displays options that cannot be changed.
- The "Dial number" function would use the wrong temporary buffer when prompting to enter the number to dial.
- Opening the status window no longer causes crashes. It was the call to DateStamp() and DateToStr() which caused the Task to handle the status window to crash. It's a process now.
- $\bullet$  Cut & paste while the chat line is active now works properly.
- The chat line is now unavailable if an external terminal emulation is active.
- The dialing menu items now get properly disabled if the program starts up in online state.
- Made the only (!) call in gtlayout.library which could cause AmigaDOS to be called an option for Processes only. It will no longer crash when called by a Task.
- When running under Kickstart 2.04, the screen overscan mode is by default set to the text overscan size.
- The built-in ASCII transfer windows now also get size- adjusted in order to avoid overlapping the status line.
- Added a startup notice to explain that \*this\* really is a beta test release.
- The program now consists only of load hunks smaller than 100000 bytes each. This should make it possible to load the program even if the system memory is greatly fragmented.
- Finally discovered why the rate panel editor would swallow the first cost entry. Turning off the SAS/C global optimizer did the trick.
- The chat line text could become unreadable with some text pen choices. According to the BOOPSI documentation my original code was correct, but I discovered that the ROM code actually expects a different data format.
- The colour palette management code would not work properly under Kickstart 2.04.
- Fixed three long standing bugs in the terminal emulation code. If a command would erase/clear more lines/characters than the screen would hold memory trashing was not to be avoided. This has been fixed.
- An uninitialized variable in the colour palette setup code could cause real trouble, crashing the machine almost instantly.
- The review buffer process did not protect itself against sudden removal, leading to crashes after the review window was closed.

to handle the file transfer, the text entry field holds the name of the program and possible program parameters. If using the "External program" mode clicking on the downward pointing 'select' button will bring up another editor. Here you can choose the program to use and you can edit the command line options it should use. Pressing a button will append the corresponding escape sequence:

'1 File  $(=\tfrac{\varepsilon}{2})'$ 

Inserts a single file name when the program is executed. A file requester will pop up if necessary.

*NOTE: Case matters; %f inserts the file name along with its complete path %F inserts the plain file name only, omitting the path.*

 $'$ Files  $(=\text{Im})'$ 

Inserts a list of file names when the program is executed. A file requester will pop up if necessary.

*NOTE: Case matters; %m inserts the file names along with their complete paths, %M inserts the plain file names only, omitting their paths.*

'Port  $(=\frac{6}{9}p)$ '

Inserts the ARexx port name 'term' is currently using. Very useful in conjunction with HydraCom.

'Device (= %d)'

Inserts the name of the serial device driver 'term' is currently using. This comes in handy with external programs which permit sharing a device driver with other programs.

'Unit  $(=\mathcal{E}u)'$ 

Inserts the serial device driver unit number 'term' is currently using. This comes in handy with external programs which permit sharing a device driver with other programs.

'Source  $(=\frac{1}{6}<)$ '

Inserts the name of the upload path for the current transfer mode (ASCII, text, binary).

'Dest.  $(=\frac{6}{6}>)$ '

Inserts the name of the download path for the current transfer mode (ASCII, text, binary).

'Screen (= %s)'

Inserts the name of the public screen 'term' is running on.

*NOTE: May be an empty string.*

'Baud rate  $(=\text{\textdegree} b)'$ 

The currently selected transfer speed in bits/second (Baud).

'Connect. rate (= %c)'

The transfer speed your modem made the connection with.

*NOTE: this will be the same value as given by %b if the modem is not currently connected.*

The escape sequence %% expands into %, in case you need it. The file transfer functions support the upload list window and the ARexx file transfer list: if  $\%f/\%F/\%m/\%M$  escape sequences are found in the command line text they will be replaced by the upload list if necessary. Please note that when Hydra is a bit of a problem as it uses the same signature both for uploads and downloads. Take care; if things don't work as they should it may be better to delete the Hydra signature.

And before I forget to mention it: the signatures are entered in the (hopefully) familiar command sequence syntax, e.g.  $\hat{X}$  stands for Control+X and \\ stands for \.

- $\bullet$  The "\c <Menu name>" control sequence now checks if the menu function it is about to call is enabled.
- Even more changes to the file transfer settings; I moved some data from the misc settings over here. However, this beta version does not move your misc settings values over into the transfer settings. You need to to this manually.
- Renamed "Overwrite warning" to "Protective mode". Now this is what it does: in every situation (overwriting files, clearing the buffer, quitting the program, releasing the serial device driver, choosing a file/drawer/program) 'term' now runs a test to see if either the settings are valid or asks if the user really wants to do what he is about to do (it's not that we don't trust you). Using the "Protective mode" switch you can turn off all those sanity checks.
- Added another two terminal emulation control sequences for "ANSI" compliance.
- The menu "Wait" command requester can now be closed with a single keystroke.
- The program now uses special magic to make sure that all AmigaDOS and ARexx programs started receive proper search paths.
- The button labels " $|\langle$ ", " $|\langle$ ", " $\rangle$ " and " $|\rangle$ " have been replaced by proper glyphs.
- The code to build the command line for external transfer protocols did not handle empty strings correctly. It does now.
- The Hydracom example invocation commands listed in the previous section of this document were not correct. If you are using this protocol, please update the command lines as described in the previous section.
- Any requester that shows just a single "Continue" button can now be closed with a single keystroke.
- The status window now properly displays the name of the currently connected BBS.
- Slight changes and enhancements to the user interface code.
- String gadgets are now properly aligned in columns in the path and command settings editors.
- The prescrolling/jump scrolling code now gets 'out of the way' if the background colour is currently nonzero.
- Slightly improved low-memory stability, especially during the initial setup procedure.
- The "You don't have RTS/CTS handshaking enabled..." request now enables RTS/CTS handshaking with DSR checking if the user decides so.
- The emulation pen selection now supports public screens again. Please note that the implementation is not perfect (which was the primary reason for disabling it in v4.2) and may not work properly when using the keyboard to pick the colours, i.e. keystroke activation may produce unexpected results.
- Added new tooltype/shell argument to specify the language the program is to use.
- The xON/xOFF handling code works a bit differently now. If you have the "Internal xON/xOFF handling" switch enabled in the serial settings 'term' will now go into 'holding' state when you press Control+S (= xON). To return to normal operation, press Control+Q (= xOFF). If the "Pass xON/xOFF through" switch is enabled, both xON/xOFF characters will be sent through to the remote, otherwise 'term' will swallow them. The big difference between this handling and the old style of doing things is that 'term' will no longer drop into 'holding' state when receiving an xON character from the remote. The only way to bring 'term' into 'holding' state is by pressing Control+S.
- The chat line now passes control characters and function key macros through to the main program as you type them, i.e. they will not show up in the text you type. The Tab key is special; if pressed, the tab character will be passed through to the main program. If you press Control+I the character will show up in the chat line.
- Added a shortcut to select between pulse dialing and tone dialing. This requires that your dial prefix or suffix command includes the special command sequence  $\sqrt{W}$ . This sequence will translate into P for pulse dialing and into T for tone dialing. So in order to take advantage of this feature, you should change your dialing command to ATD\W and select the dialing mode you want. Please note that the dial mode option will be disabled if there is no  $\setminus W$  in the dial prefix and dial suffix.
- The default serial and modem setups are a bit different now. As always, the program first tries to read the global system serial settings and converts them if necessary. If RTS/CTS handshaking is enabled, it now enables the RTS/CTS handshaking mode with DSR test in order to avoid lockups. If the serial settings could not be read the default setup now is 19,200 baud, 8-N-1 and RTS/CTS handshaking with DSR checking. The modem settings no longer include "ATZ\r" as the modem init command, the dial prefix now reads "ATD\W" and the default dial mode is tone dialing.
- The default screen display mode settings are now taken from the default public screen.
- Added another friendly reminder that is displayed whenever you upgrade from an older program release or start the program for the first time. The reminder will be displayed every time you start the program until you save the program settings.
- Pasting the current clipboard contents now optionally converts line feed characters into carriage returns (there is a new option in the clipboard settings for this purpose).
- 'term' used to fake an immediate XPR abort by returning a read error in xpr\_sread() in case the user had pressed the abort button. This really should not be necessary, I just rewrote the code to abort the read prematurely and to return whatever came in so far. This implies the hope that the protocol will eventually drop into xpr chkabort() and find out what's cooking.
- The chat line now gets properly redrawn even if the status line is currently turned off or sitting in a separate window.
- When copying the contents of the screen to the clipboard 'term' now converts alien IBM characters into ISO characters. This is a) required for the IFF FTXT format in which text gets stored in the clipboard and b) no longer causes invalid data to show up in the output stream when pasting the contents of the clipboard. Put another way, in earlier releases the IBM style characters would go unmodified into the buffer. When pasting the clipboard contents, they would then get 'converted' into IBM style characters

### **Changes introduced with v4.2:**

- Did not set up serial parameter correctly (nasty, those typos!).
- HydraCom could cause 'term' to hang upon startup.
- Increased the width of all the integer gadgets in the rates settings panel.
- Incrementer arrows did not work properly in all settings panels, this was due to a bug in the SAS/C optimizer which caused gtlayout.library to run into trouble.
- When called from the phonebook, the "Standard" button as shown by the translation table settings panel will cause the translation settings to be reset to standard values.
- Text stored in the buffer did not get bit 7 stripped if this feature was enabled in the serial settings.
- New look slider gadgets (requires gtlayout.library v5).
- Numerous bug fixes in the user interface support library.
- Rewrote the text buffer capture routines, there should no longer be extra, unwanted data in the buffer.
- Fixed the overly wide incrementer arrow bug which caused so much trouble in previous releases.
- Reloading the fast macros when making a new connection did not update the fast macro window.
- In the area codes editor, creating a new entry and moving it around no longer leads to unexpected results.
- There was a typo in the source code which prevented the EOL translation settings from getting changed via ARexx.
- For a phonebook entry dialed, the startup and login macros are now executed in sequence rather than in parallel.
- New capture settings options "Convert characters": if enabled along with the capture filter, text stored in the text buffer and the capture file will be converted into proper ISO characters. This effectively discards unprintable IBM font style characters. Note that this option will do nothing if you are using the standard text font rather than the IBM text font. Also keep in mind that this special text filter will always be enabled for printer captures in order to avoid nasty side-effects. The text and review buffers will no longer use the IBM PC style font if this option is in effect.
- In the emulation settings you will find a new switch labeled "Lock wrapping" which will let you lock the current line wrapping mode so that application software and terminal resets will no longer modify it.
- Added another two 'lock' options. Now you can choose to lock the current text colour and the text rendering style. Take care, the 'Reset styles' and 'Reset terminal' options will no longer change colour and style once they are locked.
- Made sure that interleaved screens work properly. They do now. If you still see text scrolled or erased plane by plane you're either hallucinating or you have the PICASSO monitor driver installed which has the systemwide effect of making the operating system ignore requests to use interleaved bitmaps.
- The review buffer window text rendering colours would also get set to some value when opening the program on a custom screen. It now leaves the text colour untouched in this case.
- The main window position is now saved along with the main settings.
- Finally added the one-line chat text entry field which surely is no replacement for the packet window, but nevertheless I hope at least some folks will find it useful. No split-screen chat yet, sorry.
- The 'dial number' requester now remembers phone numbers between calls.
- The quick dial menu now gets disabled if the modem is online.
- The ASCII transfer menu items no longer get disabled if the internal transfer routines are selected and the XPR ascii transfer lib names are blank.
- Updated the font selection code for text and review buffer displays. The review buffer now runs as a Process, so it can open disk resident fonts if it needs to.
- Fixed a few bugs in the SETATTR ARexx command.
- Auto-expanding control panels, such as the phonebook and the file transfer window no longer obscure the status line display.
- The program now properly pays attention to the number of lines to use for the terminal display. Thanks go to Russ for his persistence ;-)
- In monochrome mode text is no longer printed in inverse video mode.
- The screen settings editor now allows you to change the colour mode even if 'term' is running on a public screen.

### **Changes introduced with v4.1:**

- Fixed an Enforcer hit in gtlayout.library caused by the text gadget handling code.
- If possible child windows are now opened within the bounds of their parent windows.
- Fixed an Enforcer hit caused by the ARexx interface building dialing lists.
- Reordered the parameters of the "ADDITEM" ARexx interface command.
- Rewrote the entire data capturing process. I somewhat opened a can of worms, making it necessary to rewrite the code that handles the translations for the "Receive CR as..." and "Receive LF as..." options as well. Careful please, although I am sure the code works correctly I may have knocked over some china cups.
- Added some more safety catches to the upload queue handling. Using the auto-upload panel with the upload queue could leave you locked out, blocking 'term'. Generally, not a very nice thing to do. Under the same conditions the code will now fall back to presenting the standard file requesters.
- Fixed a bug in the capture panel which could turn up if the editor was invoked from the phonebook.
- Corrected some few typos in the english user interface text.
- Shortened gadget labels & texts and rearranged the gadget layout to make sure all windows will fit on a plain 640 x 400 sized screen with topaz/8. Sorry folks, 640 x 200 is right out of the question. These are the days of miracle and wonder and all modern Amiga hardware is capable of displaying screens this size in non-interlaced modes. If things still don't seem to fit try a different font, preferably proportional-spaced, or a different screen resolution (change the overscan size if necessary).
- Whilst reworking the documentation discovered that I forgot to add the 'Alert' control to the terminal panel.
- With Workbench v2.04 the screen mode requester automatically resets the screen size and overscan values to defaults.
- The text buffer search requester now sports another option, "Whole words only".
- The jump scroll option code had a control switch set in the 'wrong direction'. Nothing serious, 'term' would only scroll too many lines.
- The jump scrolling routines did not take the size and position of the currently active scroll region into account. This could knock out the emulation since the cursor could cross the legal position limits.
- Added some more control key codes as per the VT 220 Programmer Pocket Guide, such as ˆ2, ˆ3, ˆ4,  $\hat{5}, \hat{1}, \hat{7}, \hat{7}.$
- Fixed another bug that would cause 'term' to busy loop if it stumbled upon a non-printable character in IBM PC style font mode.
- 'term' now supports context-sensitive help with AmigaGuide v34. I finally discovered a set of AmigaGuide commands that would not crash when told to change the currently displayed context.
- Changing XEM options will save them back to disk.
- Rewrote the hangup/carrier lost/online/offline handling procedure. The online/offline status tracking is protected by semaphores now, the code to modify the status was reduced to a great deal, it's only in termDial.c, termARexxCommands.c and in termMain.c. The hang up command and carrier lost actions now go through the same code, i.e. backup config & redial on logoff now work both for logoff & hangup.
- The phone rates accounting by area codes did not work since the routines were commented out. I removed the comments, they should work now.
- The buffer management no longer collapses if you try to clear the contents while there is still data coming in.
- Reread the "VT 220 Programmer Pocket Guide" and added most of the remaining unsupported control sequences. Not supported are the programmable function keys and data transfers bracketed by DCS..ST. A number of control sequences are still no-ops, such as the national/multinational font support operations.
- Double-clicking on a phonebook entry with no phone number attached no longer starts dialing.
- Changed numeric keypad applications mode and PF key handling. I hope it works with all keymappings now.
- Cloning a rates settings entry did not properly duplicate all data associated with the original entry.
- With multi-number phonebook entries the dialer now displays how many of these numbers have been dialed already.
- There was something really wrong with the way clipboard text was pasted as the 'end of line' character conversion would be applied twice.
- The "Time to connect" data was never used for phone rates accounting, it only played a minor role in the "Connect limit" settings.
- The pop-up 'About' window no longer is GimmeZeroZero, which is both sexy and uses less memory.
- Beep  $\&$  action sounds are now loaded via datatypes if available. Under v39 this may not work well for large sound files due to a bug in sound.datatype. Plain IFF-8SVX format sound files will still be played using the built-in routines since they are more flexible than sound.datatype and can replay stereo sound.
- Non-standard-sized system imagery (sizing gadgets, arrow gadgets, etc.) is now supported whereever it is used.
- The phonebook window no longer sports a 'Close' button, all that's left is the 'Dial...' button.
- Phonebook entries which lack a phone number can no longer be used for the dialing list.

### **Changes introduced with v4.0:**

- The window status line is no longer 'misplaced' under Kickstart v2.x.
- Font, file and screen requesters are no longer quite so tiny.
- Different font scales as by the VT100 specs (half width, double width, top double size, bottom double size) work again.
- All memory allocations now go through memory pools, reducing memory fragmentation greatly. Note: Kickstart 3.x owners \*should\* have SetPatch 40.16 installed as the memory pool code might have trouble freeing empty memory pools until the program exits. This memory allocation scheme should also help to get 'term' to work with certain virtual memory system extensions.
- In the XPR transfer window the error/message list will no longer hold more than 100 entries in order to save memory. I have received reports of users who ran large file transfers overnight and when getting up in the next morning the transfer error/message list had accumulated so much memory it was no longer possible to move the mouse: Intuition was unable to allocate enough memory to create new input events. If 100 messages have accumulated and a new one is about to be added the first and oldest entry will be removed.
- The status line display now properly reflects the name of the current file transfer protocol.
- The quick dial menu checkmarks would get cleared only on some rare occasions, i.e. if the first phonebook entry had the 'Quick dial menu' feature set. Now it gets the job done no matter which phonebook entry is the first one in the quick dial menu.
- The main window menus used to have the command shortcut 'W' assigned twice.

name case differences are allowed, so 'XPRZModem.Library' = 'xprzmodem.library', but 'foo.device' != 'bar.device').

- The external emulation and the external protocol support routines no longer share the same code and the same set of error messages/options texts.
- A transfer protocol such as xprkermit.library will no longer leave 'term' in a 'half-dead' state if it opens a new window in the protocol setup phase. In previous releases this window was never closed.
- The label text of XPR/XEM command options which accept a parameter and thus cause the settings window to be closed after text is entered is now drawn in the current highlight colour. This helps to distinguish regular string gadgets and command option parameters.
- If 'term' fails to set up the XPR protocol properly, i.e. the setup routine does not flag success, the library is closed right away. This is how it has always been in previous 'term' releases. But this time the main menu is also updated to keep you from starting a file transfer or changing the transfer options while the library base pointer is invalid.
- In order to support external protocols which write data to or read data from the serial line serial I/O processing is temporarily disabled while the corresponding setup routines are running. Although this behaviour isn't quite that nice it should avoid serious trouble with xprkermit.library which could otherwise disrupt the serial device request queue.
- There are now three buttons in the file transfer panel which correspond to different abort levels:
	- \* Skip current file Skips just the file currently being in transfer (level 2)
	- \* Stop transfer batch Cancels the entire batch transfer (level 1)
	- \* Stop entire transfer Emergency stop (level -1)

These abort levels are supported by xprkermit.library and a number of other file transfer protocols.

- Opening the transfer protocol settings editor will cause the currently selected default XPR protocol to be reopened in case it is not open yet.
- Holding down the control key and clicking with the mouse on a space character will now correctly send it.
- Double-clicking on a phonebook entry will no longer start dialing if the program is still online, i.e. if the regular 'Dial' button is disabled.
- If the line is hung up or the carrier is lost the call log file (human readable, not the one that is intended for postprocessing using call log analyzers) will include the costs for the call. In previous releases 'term' would only look for the 'NO CARRIER' message.
- The destructive backspace option now removes the character to the left of the cursor but does not move the rest of the line one step to the left. This makes the terminal emulation behaviour more consistent with how real video terminals handle this job.
- The translation table settings panel now features a 'Default' button which resets the current translation settings to defaults.
- Just like the text buffer screen the review buffer window is handled by a coprocess now.
- The status line looks a bit different now (there is a proper separation bar now instead of the hair line).
- Just like the v3.0 preferences palette editor 'term' now permits to select the screen rendering pens. This will \*not\* work under v2.04 since gadtools.library v37 cannot handle it (actually it can, but the default glyphs do not support it). This feature permits you to change the screen colours while you can still keep the window new look.
- The ARexx 'READ' command could return random characters since the return buffer was not set up correctly.
- Both the ARexx 'READ' and 'WAIT' commands now allow you type text on the local console and have it sent across the line. As for the 'WAIT' command this is of great help if the script 'hangs'. Note: halting scripts and and such still requires pressing the 'Shift + Shift + Esc' key combination.
- The ARexx 'READ' command would, if used with the 'NUM' option,always return a NULL-terminated string, no matter what kind of data came in. It now returns the entire amount of data transferred, including NULL-bytes.
- The phonebook list now clearly shows which entries are selected for dialing and which are not (it flips the background and text colours). Note: this works only with Kickstart 3.0 and above.
- I increased the possible number of dial retries in the modem panel to 1000. In addition to that you can set the number of dial retries to 'unlimited' now.
- For those nasty MS-DOS based file transfer protocols which choke on file names longer than 12 characters (eight for the name, one for the dot, three for the extension) the file transfer options now permit to have filenames shrunken before they are handed to the transfer protocol. Internally, the XPR interface will still refer to the file under its original name. The routine responsible for shrinking the file names also takes care of the extension separator dot. If there is more than one dot in the file name all the others get replaced by underscore characters. Also, if there is no dot extension it will be added.
- The packet window is handled by a coprocess now.
- If you're bold and daring you can make 'term' handle the terminal output on the schedule of a terminal emulation task. Please note that this requires additional memory and will slow down the emulation if your memory is fragmented. But on the other hand the coprocess will stop serial input getting munged before it arrives in the terminal emulation output buffer. Such things can happen with systems which experience heavy DMA bus or task loading
- Turning on the 'faster layout feature' no longer drops the screen & window newlook.
- Due to an oversight the terminal emulation process could get enabled even when using an external emulation, this has been fixed.
- The ARexx command 'SENDFILE' would never remove the names of files transferred from the upload list.
- $\bullet$  Yet another new option: by default the dialer sends a '\r' string when skipping an entry and when hanging up the line. You can change this behaviour via the 'Dialer abort hangs up' option now. If enabled the dialer will go through the routine hang up procedure (dropping the DTR signal, sending the hangup string, you name it). This should convince even the most stubborn modems to stop doing what they are currently thinking to be fun and to return to normal operation.
- Fixed a nasty bug in the user interface code to pick the gadget shortcuts: it would prefer to pick the last letter of gadget labels and ignore any preceding letters.
- Scrolling lists such as the phonebook list will size-adapt to the screen 'real estate' available.
- The screen settings now give you full access over display overscan mode and screen dimensions. Note that asl.library v38 or higher is required to use these features.
- Changed the cursor key control in listviews, making it possible to use the Shift/Alt/Control qualifier keys in Style Guide compatible fashion.
- Rewrote certain dos.library related parts of the user interface code, permitting plain tasks to call the routines. Consequently, a number of coprocess-driven routines was rewritten to run on the schedule of a task. Note: this may conflict with the ChangeScreen utility included in the Picasso II distribution.
- Old style XPR settings entered using the old style prefs interface (i.e. those that would pop up a text entry requester) were never saved.
- The transfer library selection panel now allows you change the settings of all selected protocols, you no longer need to select all individual protocols as the default protocol and invoke the 'Protocol settings...' menu function on them.
- The text and review buffer search requesters maintain backlogs of the previous search patterns now (use the cursor keys to scroll through the patterns). Use the capture settings to change the number of patterns to keep.
- The text buffer search function no longer enforces a case-insensitive search.
- Most time and date displays now use the current locale settings. It did not make sense to make all such displays use this text formatting scheme. All remaining displays will use the common dos date/time formatting parameters.
- Modified OwnDevUnit.library support: if another task wants to gain access to the locked device 'term' will release it unless the modem is still online. The device is released by calling the 'Release serial device...' menu entry.
- Oops... the XPR options editing code did not flag changes in numeric arguments to the main program. Also, old style XPR options were always reported as 'changed'.
- Not all memory allocations went through memory pools, this has been fixed.
- The 'Printer control enabled' switch was omitted from the emulation panel, sorry about that.
- Some windows would not be moved into the foreground when opened, so you had to play 'hide and seek' to see on which screen they appeared.
- With display aspect ratios that aren't even remotely square incrementer arrows for integer gadgets are no longer larger than their container boxes.
- The program no longer crashes if the XPR protocol feels about displaying a message before any other window is open.
- By public demand the highlighting scheme in the phonebook window was changed to yield better contrast.

stream: the prescroll option counts the number of line feeds, the jump option only looks for a single line feed and then scrolls up the screen the given number of lines.

- The program now remembers the window position and size before going into iconified state. When the window is reopened it will reappear at the position and in the size remembered
- The ARexx ADDITEM command supports a new keyword RESPONSE to be used for entries added to the wait list. Suppose you want all More  $(Y/n)$ ? prompts of the BBS login procedure to be skipped during your auto-login script. Then you would call ADDITEM TO wait NAME "More  $(Y/n)$ ?" RESPONSE " $\rrbracket$ ", add the other keywords you would want to wait for and then finally call WAIT. Whenever the More  $(Y/n)$  prompt shows up the WAIT command will all by itself send the  $\sum$  string (or in other words, the carriage return character) without exiting until the login string it was watching for is found. Please note that this feature only makes sense with the wait list but not with the WAIT command itself.
- Added login learn mode controls. If the option is enabled in the dial panel incoming text and your responses to it will be recorded. When you are finished with your usual login procedure, call the 'Record script' menu item in order to save the recorded data to an ARexx script. By default the recorder only watches for single keystrokes. If you wish to enter an entire line use the 'Record line' menu entry, calling this item a second time will transfer the line you entered into the recording buffer. Pressing the return key has the same effect. Pressing Shift+Return will also put you into line recording mode, no need to use the cryptic menu shortcut. Note: the 'term' main menu now uses all available printable 7-bit ASCII characters for keyboard shortcuts :-(
- Reworked the error reporting scheme, one of the weak spots of 'term'. In previous releases you would be told that a file could not be saved or loaded, but no explanation would be given why the action failed. Where possible 'term' will now tell you the cause of the error.
- The printer support code was not particularly sensible to printer trouble, such as reported by the infamous printer.device requester. Even if this requester was cancelled 'term' would happily continue to print, causing the printer trouble requester to pop up over and over again. This has been fixed.
- The ARexx DIAL command is no longer synchronous by default, there is a new SYNC option which causes the ARexx script to wait until the dialer has made a connection/has failed to make a connection. The RC (result code variable) will be set to 5 if no connection was made, it will be 0 if a connection was made. Now control can pass right through the DIAL command.
- ARexx support is no longer a compile-time option but an integral part of the program.
- Fixed a couple of bugs in the user interface library which dealt with odd alignment of slider level strings under v39. Some few strings still break the rules, but the results are less devastating than they used to be. Thankfully, most of the gadtools.library bugs that caused such trouble were fixed in v40.
- Added the 'trap' feature which implements the functionality of the ARexx wait list in an asynchronous fashion. For each sequence found a command sequence is executed. This should make it much easier to write UUCP scripts, BBS programs and such. Please note that the trap list is not identical to the wait list.
- If the console output window specifier includes the %s string formatting parameter it will be replaced with the name of the public screen 'term' resides upon.
- New ARexx command PROCESSIO permits to turn off serial I/O processing by the main program. This will let ARexx programs receive & process all incoming data, without having 'term' pull single strings from the input data stream.
- Keymap strings to include null-bytes should be properly processed now, previous 'term' releases would stop at the null-bytes and ignore the rest of the input lines.
- Changes in the serial buffer size now cause the serial driver data to be updated as well.
- Added facilities for external programs to rendezvous with 'term', allowing them to take over the serial driver. This was added primarily to support my HydraCom Amiga port (please note that you need revision 2 of my HydraCom port to interface to 'term'), but it may also help to support other file transfer protocols, such as the original rz/sz programs.
- Whether trap list processing is enabled or not is now saved along with the trap list itself.
- You can now lock the cursor keys and the numeric keypad separately.

### **Changes introduced with v3.4:**

- Raised the maximum number of quick dial menu entries to 50.
- Fixed a small bug connected with the text display screen.
- XPR protocols which do not support batch transfers now work again as they did in v2.4.
- Corrected a spelling mistake in the call logfile creation routine.
- Fixed a memory allocation error in the review buffer code.
- Fixed a major bug in the file transfer routines. In previous releases (say 3.1 and above) 'term' used to throw invalid file locks around (seems I will have to use less ambiguous identifier names in the future...).
- Fixed an Enforcer hit in the quick-dial menu creation.
- Rarely, the program could fail to rebuild the quick-dial menu after leaving the phonebook.
- As required by the specs, the XPR interface now switches baud rates and serial parameters.
- Enhanced the capture functions.
- Changed the user interface layout for some windows, such as the modem settings window.
- When running on a public screen will no longer cause lockups and trouble with Workbench. Rendering errors are still possible.
- The very first characters to follow a modem connect message are no longer quietly discarded.
- Finally solved the truly mysterious case of the missing screen line.
- Fixed yet another Enforcer hit in the packet window code.
- Added 'Completion time' display to the transfer progress window.
- Introduced special transfer library settings. You can now select which library to use for ASCII, text or binary transfers.
- Added built-in ASCII transfer routines.
- You can now search forwards or backwards through the text buffer.
- Text stored in the buffer no longer gets trailing spaces stripped in order to keep weird uuencoded data intact.
- The menu items featured in the 'Edit' menu now properly reflect the state of the clipboard.
- A menu shortcut would be used twice in the main window menus.
- Rarely, the colour choices for the bar charts in the transfer progress window would be wrong.
- The quick dial menu would not be rebuilt if the phonebook was sorted or new entries were added.
- The ARexx commands DELAY and SEND would not turn off the text cursor prior to text processing.
- Unless it is absolutely necessary, the text display scope is no longer moved automatically.
- As for the text display screen and window the 'Alt' keys now have the same effect as the 'Control' key.
- If new text is added to the text buffer the buffer screen and the review window are properly updated now.
- A dialing list built using the quick dial menu was not enumerated properly.
- Building a dialing list using the quick dial menu via extended selection, then selecting the phonebook control panel, clearing the dialing list and leaving the phonebook will no longer start dialing the list just cleared.
- Checkmarks now indicate which entries in the quick dial menu are to be dialed.
- The bar charts displayed in the transfer progress window are now updated in a more efficient manner (the text colour has changed, too). Also, unzooming the window will properly update the bar charts now.
- A hardware buffer overrun error is no longer considered a fatal error.
- With some requesters and windows string gadgets are auto-activated now. Pressing the Return key will cycle through all the available strings gadgets, holding down either Shift key will break the cycle.
- Trying to quit the program will no longer ask for confirmation if there is no reasons to ask for.
- The bar charts in the transfer progress window will be omitted if the remaining screen space would not permit the entire window to be displayed.
- The fast! macro window contents would be rendered in the wrong colours.
- The phonebook window did not support any online-help features.
- Boldface/italics characters will no longer leak into the window borders
- The cursor image now reflects the state of the terminal window
- The program would generate an Enforcer hit when files were to be transferred by dropping their icons on the main window
- When opening a capture file the program could ask twice whether an already existing file should be replaced.
- Paste operations triggered from the review buffer window would not start any paste operation until the main window was reselected
- Reworked the character translation table format. Translation table files should be smaller now and should load a lot faster
- The screen/output window size now changes to the number of columns specified in the terminal settings
- Rarely, the file transfer window would be opened very narrow and tall. So tall in fact that display elements would overlap each other, no text could be displayed in the big listview and Enforcer hits were not to be avoided.
- The file transfer interface would produce Enforcer hits when to transfer files using an old-style XPR library.
- The phonebook dial list handling would select single entries when a shift key was pressed during keyboard selection.
- The review buffer window no longer loses track of the text area it ought to display after resizing the window.
- Rewrote much of the keyboard/mouse/peanut butter handling loop. No longer quite so complex.
- Thanks to user persistence the 'Password' text entry field available through the password/user panel no longer hides the actual password text.
- 'Hang up' menu item did not cause a backed-up configuration to be restored.
- Naughty XPR protocols which would issue error reports through xpr update() during XPRSetup() would cause the transfer window to be opened not to close afterwards.
- No more odd happenings in the status line online time display. The code responsible would misinterprete a string index. This has been fixed.
- It is no longer possible to dial phonebook entries which have no name or phone number attached.
- The terminal emulation code no longer leaves background colour artifacts when scrolling text with a background colour other than the default background colour enabled.
- Calls to BeginIO() rather than SendIO() were giving some if not most device drivers hard times. According to the few tests I have run so far the program now performs more reliable when doing file transfers. 'term' now works again in conjunction with isdn.device.
- The program no longer encodes the creation date into the name of an auto-capture file but rather writes creation time and date to the first new line in the file.
- New tooltype/command line option 'Quiet' will cause 'term' to start up iconified.
- Instead of identifying the type of a file received, the program will optionally attach a file comment to show the name of the BBS the file was received from and the time and date when the file was received.
- In case a file transfer is terminated due to errors the file transfer window will remain open until explicitely closed.
- The XPR interface will disable the xpr\_unlink() routine if the 'override transfer path' option is in effect.
- The XPR interface will no longer sort files to be uploaded by size and name as most users found this feature annoying. It now sorts the files by name.
- The file transfer window now correctly displays the names of all files sent and received.
- The file transfer server was removed as it would not lead to a performance gain but a performance loss.
- 'term' now finally also runs as a window on the Workbench or any other public screen (that's what you always wanted, right?). If running under control of Kickstart 3.0 will attempt to share screen colours with other applications, making it possible to run the terminal emulation in eight or sixteen colours if enough shareable pens are available.
- 'term' will refuse to run on a public screen if running under control of Kickstart 2.x and if the screen font happens to be proportional-spaced.
- Some minor and some major bugs in the built-in terminal emulation have been fixed.
- The program distribution now includes the 11 point IBM.font donated by Bernhard F. Muller.
- I was surprised to discover that in previous releases the terminal emulation server would never get activated as the conditions it would be enabled would very rarely be met. Since the file transfer server would actually lead to a performance loss rather than a performance gain I chose to remove the terminal server along with it. Both may be implemented in a future release.
- The terminal emulation should work a tad faster now.
- The program now requires diskfont.library to be installed in order to work correctly.
- The program will ask for a confirmation prior to resetting the serial device driver while the program is still online. Most seasoned JR-Comm had trouble to adjust to the fact that the JR-Comm command 'send password' would use the same menu shortcut as the 'term'¿release serial device' command.
- The name of the call log file can now be configured completely. Previous releases would use the call file path and use the name 'term-call.log'.
- The status window now displays the name of the ARexx host port, the BBS name, phone number, comment and current user name.
- In order to confuse and annoy you, the menu layout has been changed once again.
- A new feature has been added: the 'wait' menu item will repeatedly send the sequence<Space><Backspace> in order to simulate terminal input.
- The program now requires a bit more memory than before (program size has climbed by about 50 KBytes).
- New command line options and tool types have been added, some have been renamed.
- The program is now much smarter in determining the sizes of the phonebook and file transfer window.

# **Index**

### $\%$

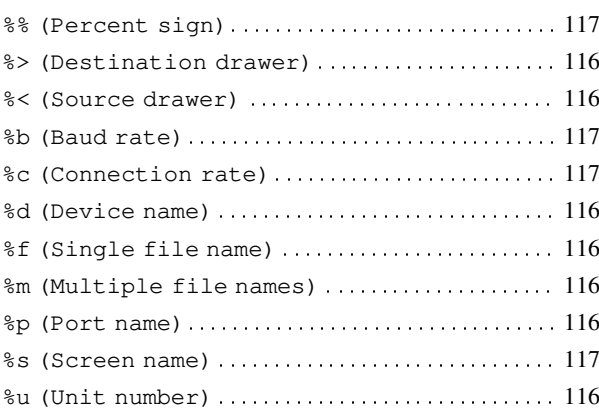

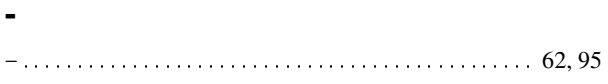

#### $\bullet$

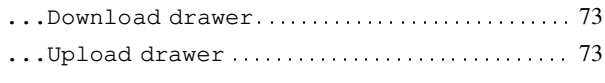

### $\ddot{\cdot}$

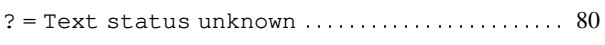

#### $\epsilon$

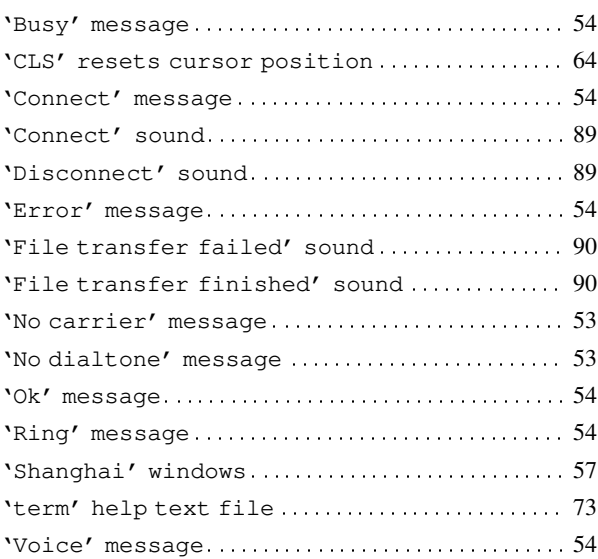

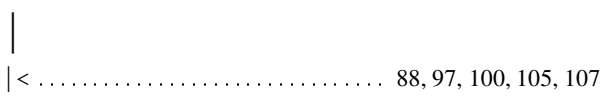

#### $\, >$

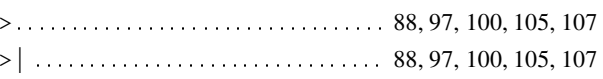

#### $\bar{\mathbf{N}}$

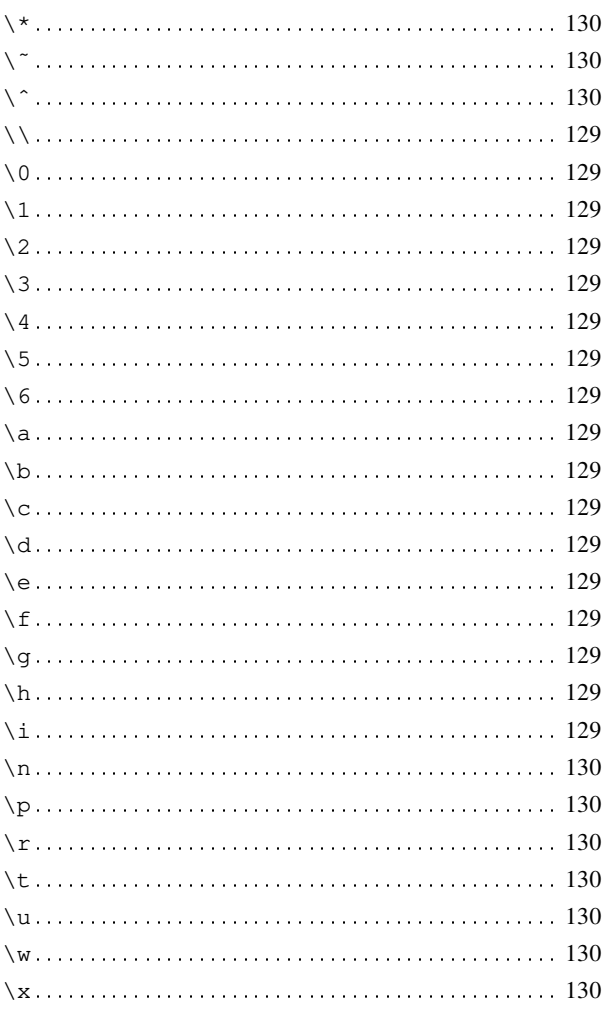

#### $\,<\,$

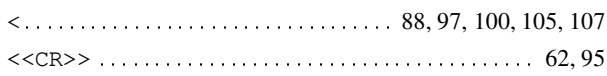

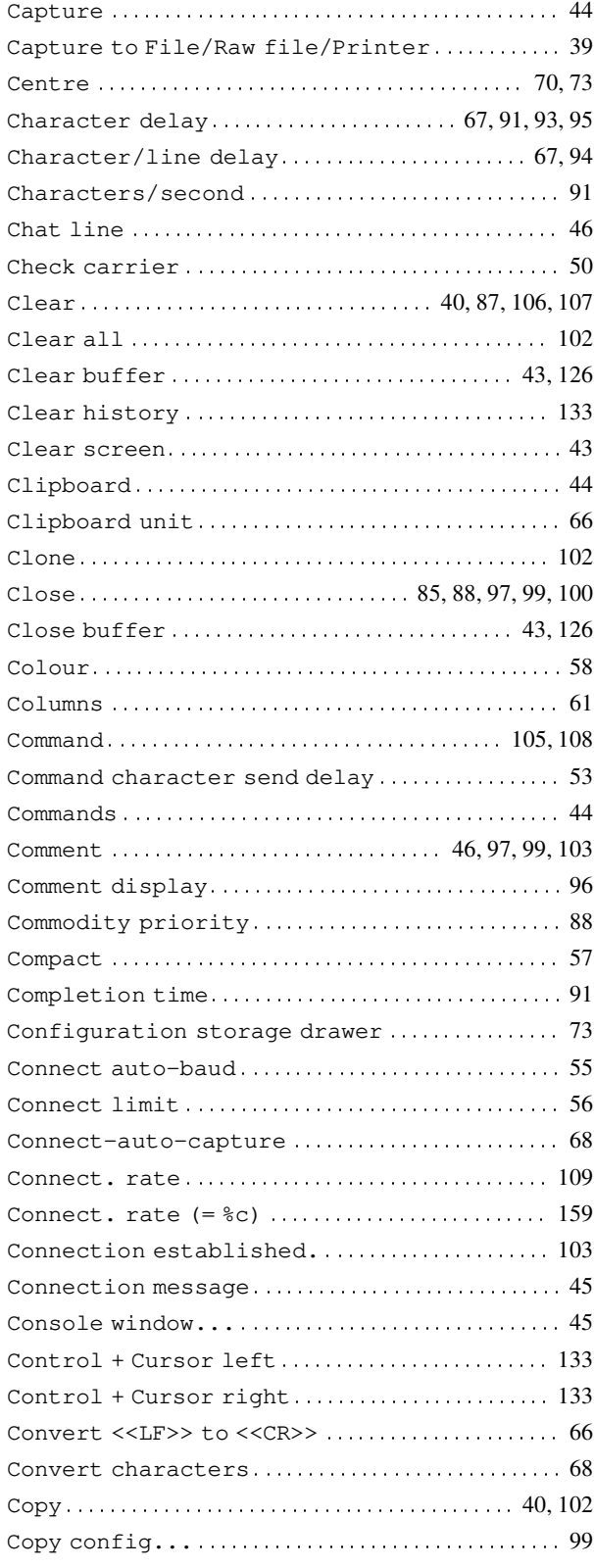

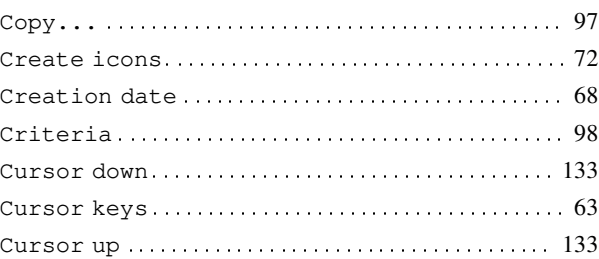

#### **D**

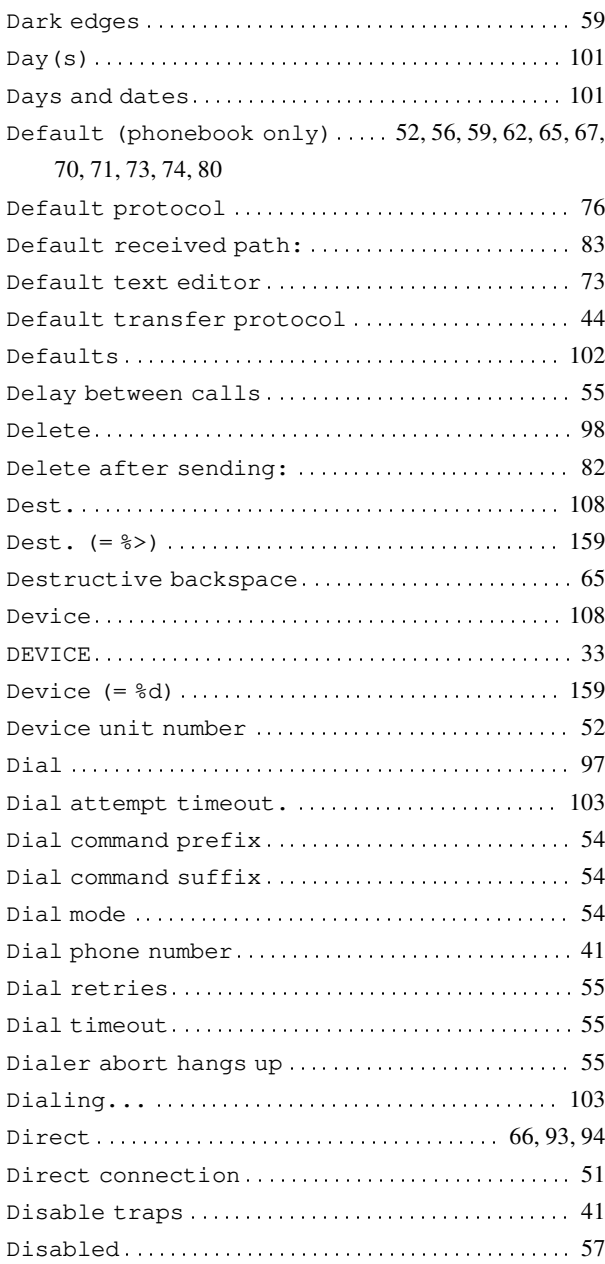

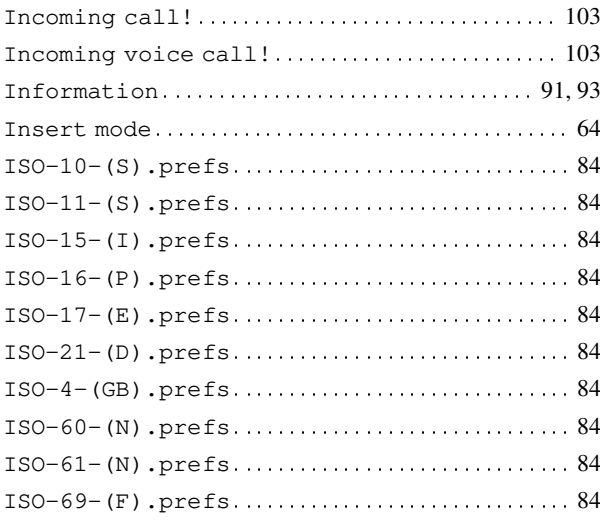

## $\mathbf K$

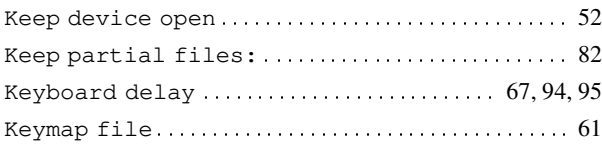

### $\mathbf{L}$

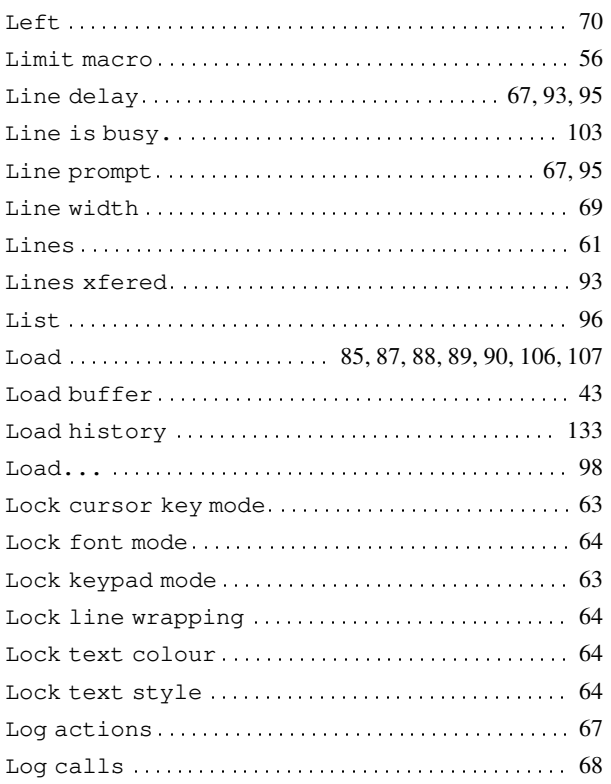

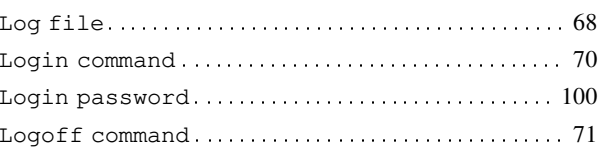

### $\mathbf{M}$

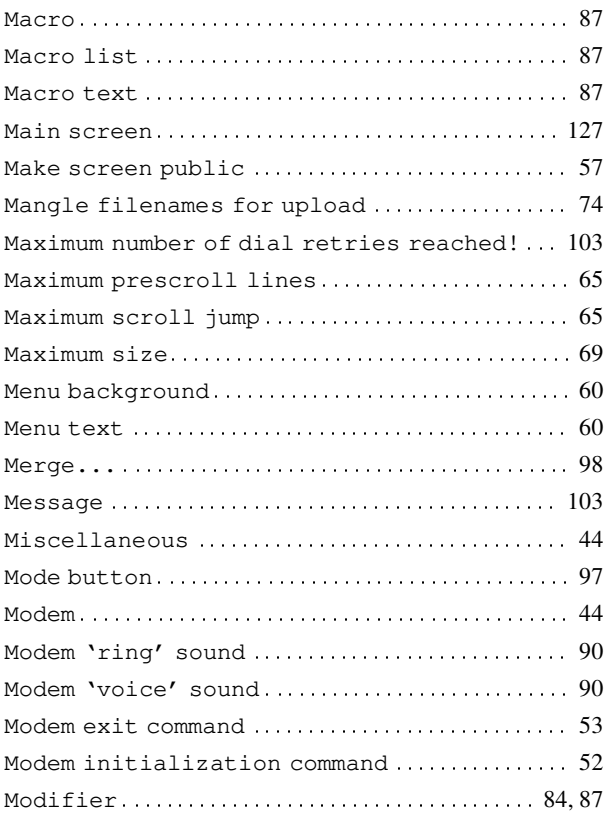

## $\mathbf N$

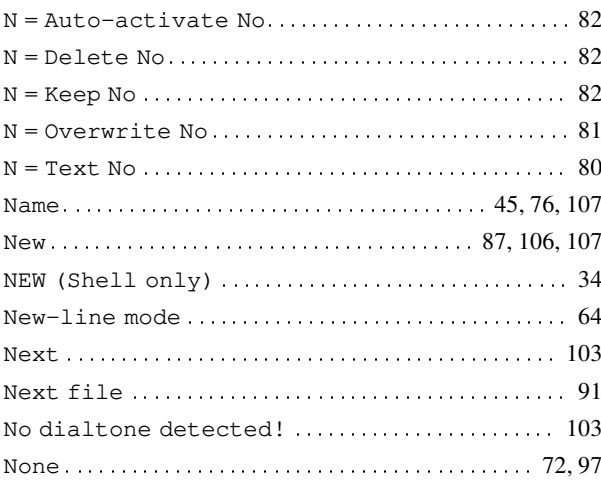

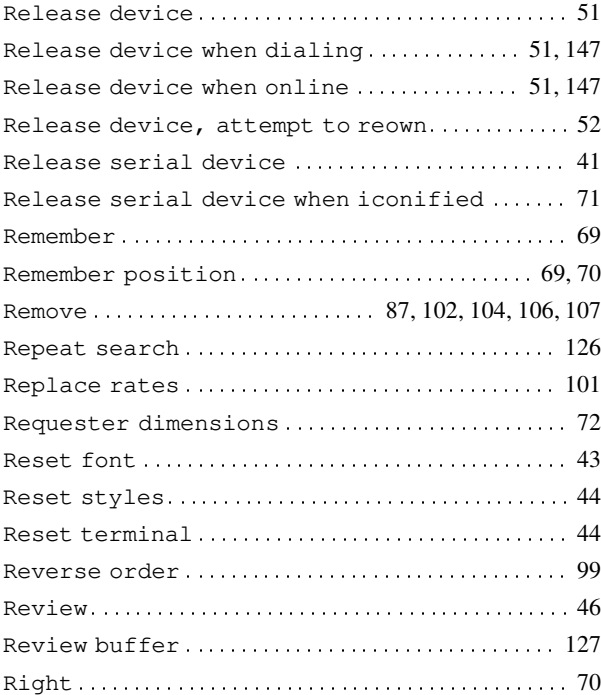

### $\mathbf S$

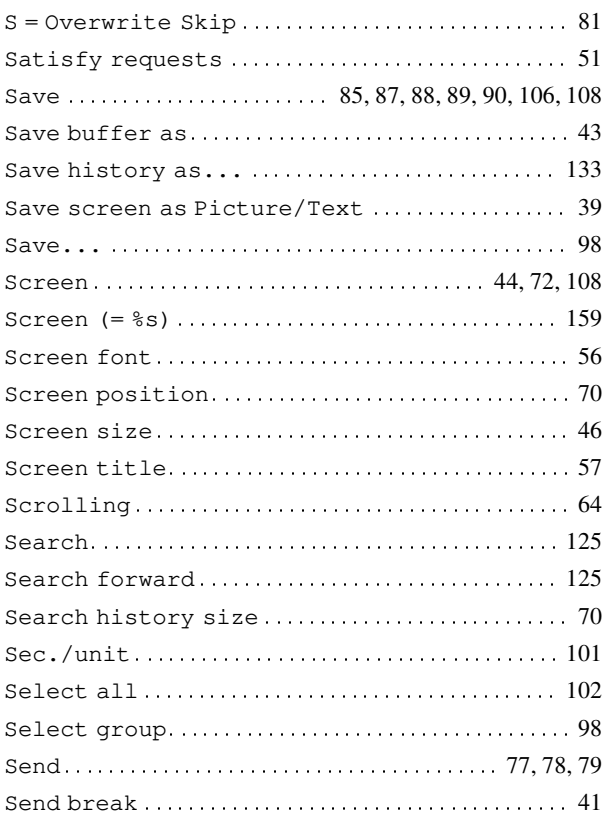

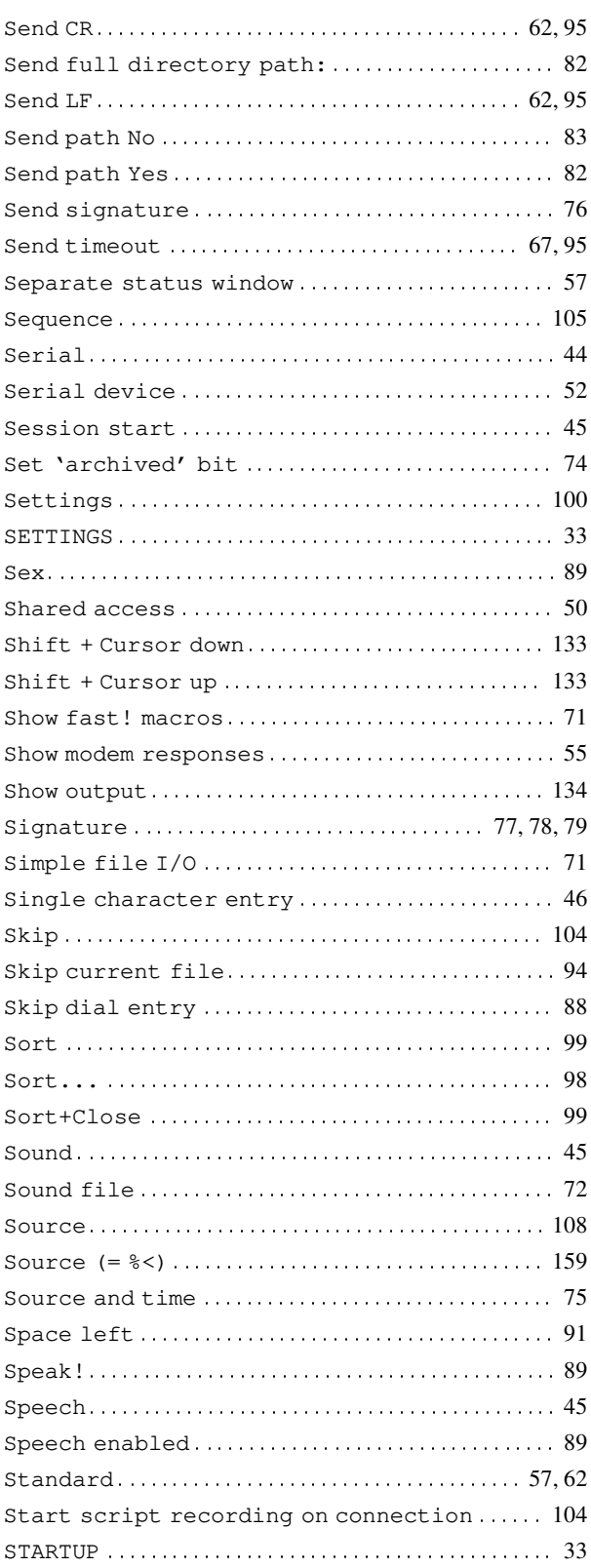

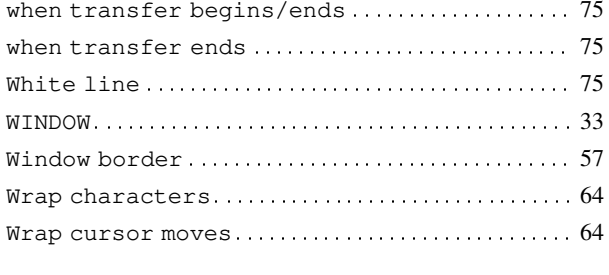

### $\mathbf{X}$

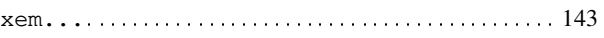

 $xpr...$  143 xprascii.doc ... xprzmodem.doc.............. 29

### Y

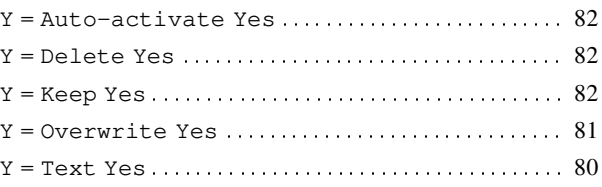

## **Table of Contents**

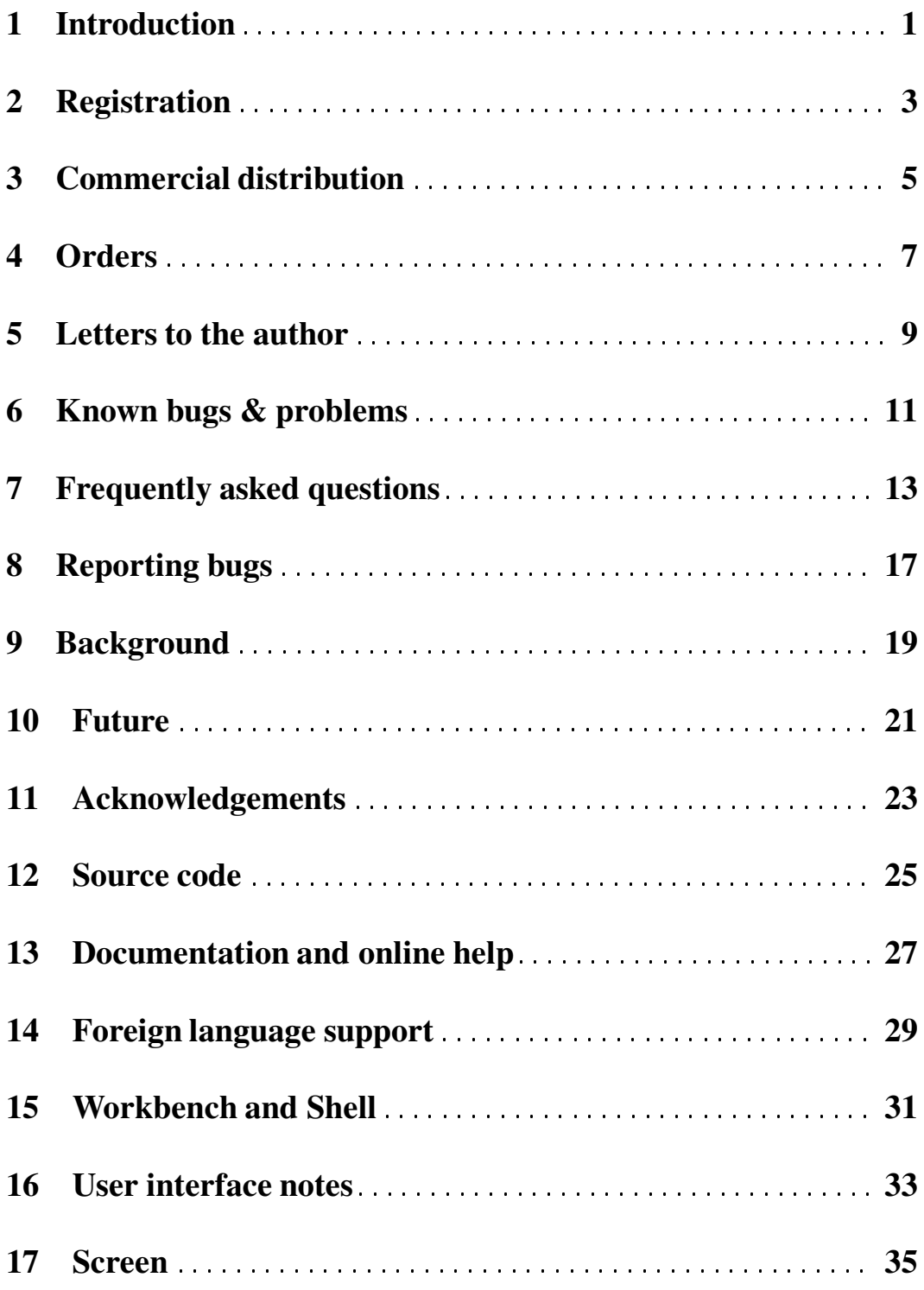

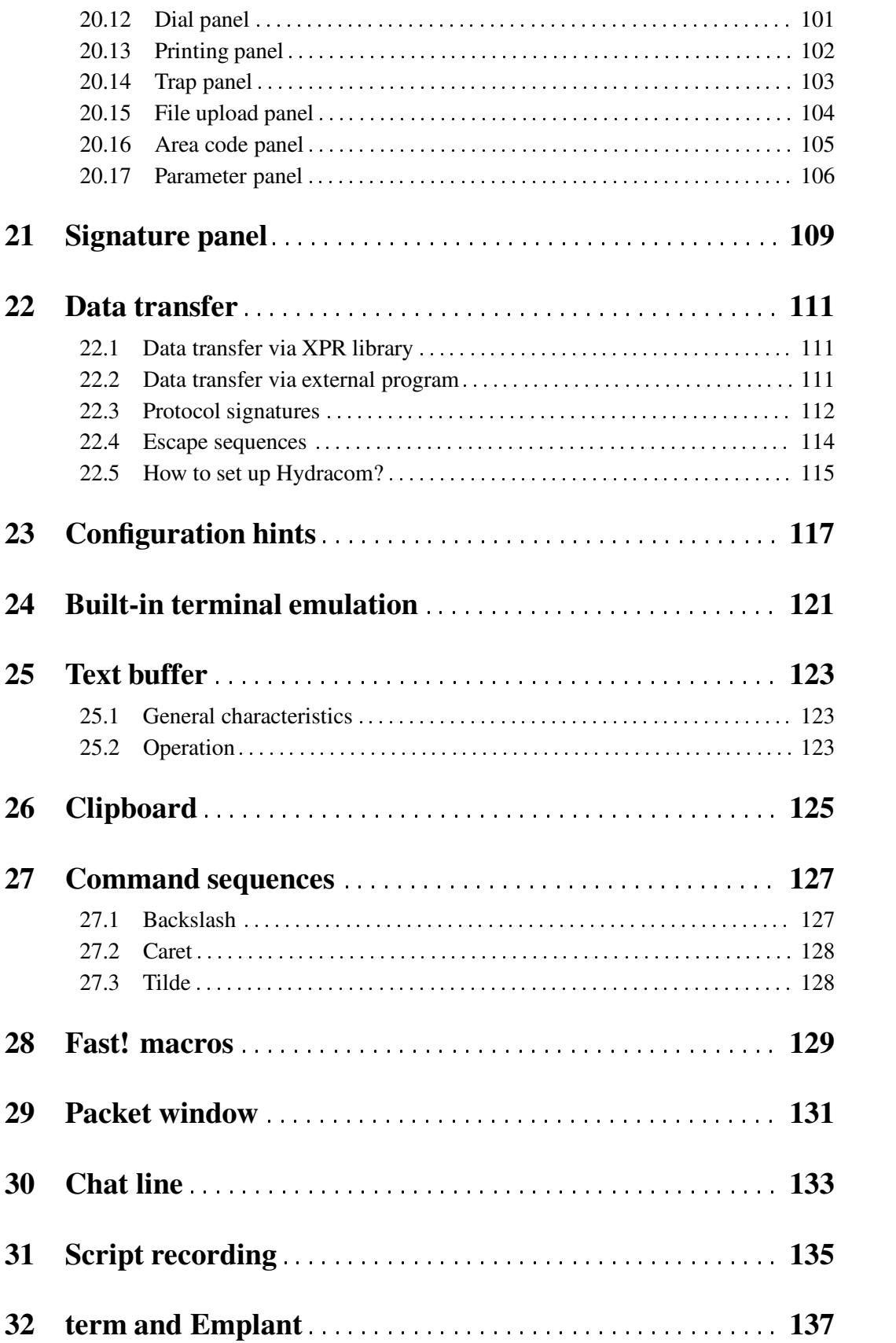